#### **4 BAB IV**

## **IMPLEMENTASI DAN EVALUASI**

Tahap implementasi sistem adalah tahap yang mengkonversi hasil analisis dan perancangan sebelumnya kedalam sebuah bahasa pemrograman yang dimengerti oleh komputer. Analisa dan perancangan tersebut akan diterjemahkan kedalam suatu bentuk atau bahasa yang dapat dibaca dan diterjemahkan oleh komputer untuk diolah, kemudian komputer akan menjalankan fungsi-fungsi yang telah didefinisikan sehingga mampu memberikan layanan-layanan kepada penggunanya.

## **4.1 Kebutuhan Sistem**

Kebutuhan sistem informasi penjualan berbasis *web* dibagi menjadi tiga yaitu kebutuhan *server*, kebutuhan perangkat lunak, dan kebutuhan perangkat keras.

#### **4.1.1 Kebutuhan** *Server*

*Server* PJAG akan menyewa layanan hosting dan *domain* dengan spesifikasi *bandwidth unlimited* dan *disk space unlimited* yang akan diperpanjang setiap satu tahun sekali.

### **4.1.2 Kebutuhan Perangkat Keras**

Kebutuhan perangkat keras untuk Aplikasi PJAG ini adalah sebagai berikut:

- a. Komputer *server* dengan spesifikasi Processor intel Xeon, RAM minimal 8GB, HDD 1 TB.
- b. Jaringan Internet.

### **4.1.3 Kebutuhan Perangkat Lunak**

Aplikasi PJAG dibangun dan dicoba dengan kebutuhan perangkat lunak sebagai berikut:

- 1. Sistem operasi windows 7
- 2. *Browser* Google Chrome versi 51 atau Mozilla Firefox versi 46
- 3. XAMPP 5.6.3
	- a. PHP 5.6.3
	- b. MySQL 5.0
	- c. Filezilla *server* 0.9.41

#### **4.2 Pembuatan Sistem**

Aplikasi PJAG ini dibangun dengan menggunakan *framework* CodeIgniter dan *database* MySQL. Pembangunan sistem ini dibantu juga oleh *library-library* seperti JQuery, Bootstrap, Amcharts, Font Awesome, TCPDF. *Library-library* ini memiliki fungsi khusus yang dapat membantu menyempurnakan sistem yang dibuat. JQuery digunakan untuk mempermudah operasi-operasi javascript. Bootstrap digunakan untuk tampilan kontrol beserta operasinya ke pengguna, seperti grid, *auto-complete*, datetime picker dan lainnya. Amchart digunakan untuk menampilkan laporan grafis dalam bentuk *chart*. *Font Awesome* digunakan untuk menampilkan *icon-icon* yang dapat mempercantik tampilan sistem. TCPDF digunakan untuk menampilkan laporan dalam bentuk *file* PDF. *Pattern* yang digunakan dalam penulisan kode program adalah MVC.

#### **4.3 Implementasi Sistem**

#### **4.3.1 Login**

Halaman *Login* digunakan untuk keamanan sistem yang dibangun. Pengguna akan memasukkan alamat *e-mail* dan *password* untuk dapat melakukan akses ke dalam aplikasi PJAG. Ketika alamat *e-mail* dan *password* yang dimasukkan terdaftar (*valid*) maka halaman akan berpindah ke halaman Beranda aplikasi PJAG sesuai dengan hak akses dari pengguna sistem. Jika Alamat *e-mail* dan *password* yang dimasukkan tidak terdaftar maka sistem akan memberikan informasi *e-mail* dan *password* yang dimasukkan salah. Berikut ini merupakan Halaman *login* aplikasi PJAG untuk Admin (Gambar 4.1) dan Halaman *login* aplikasi PJAG untuk Jemaat.

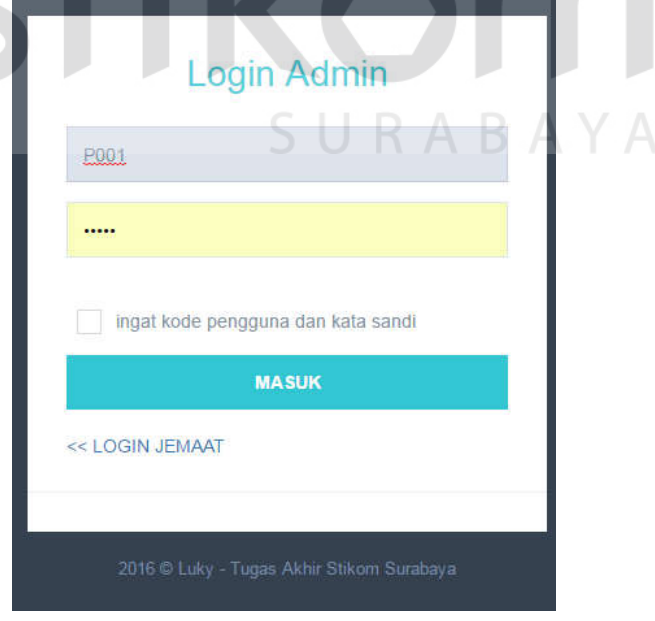

Gambar 4.1. Tampilan Halaman *Login* Admin Aplikasi PJAG

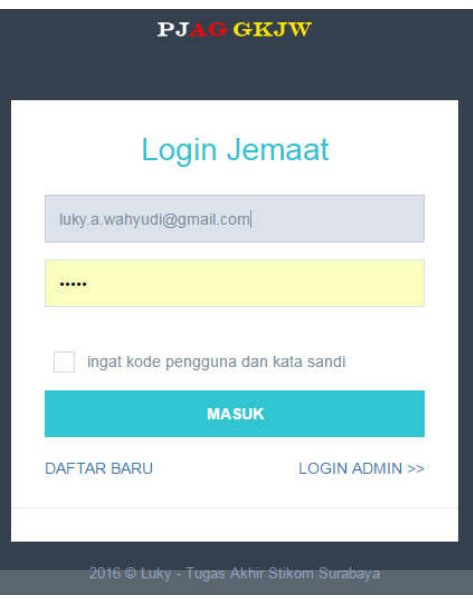

Gambar 4.2 Tampilan Halaman Login Jemaat Aplikasi PJAG

## **4.3.2 Maintain Master Wilayah**

CNIC Halaman ini digunakan oleh Admin atau Sekretariat untuk menambah, merubah dan menghapus data wilayah yang menjadi lingkup GKJW Jemaat Waru. Berikut ini merupakan tampilan halaman *Master* Wilayah :

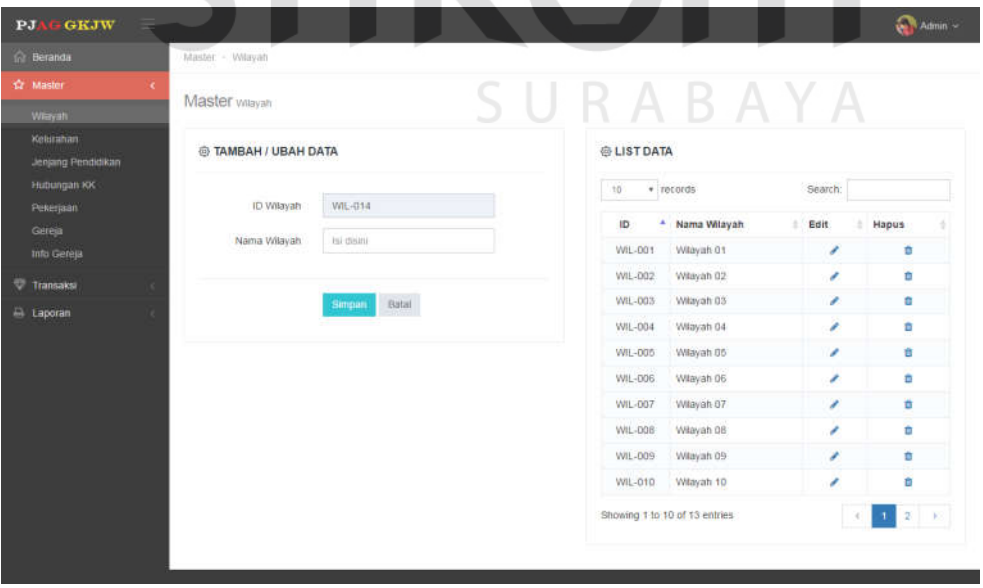

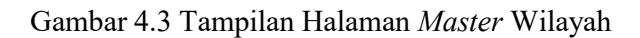

#### **4.3.3 Maintain Master Kelurahan**

Halaman ini digunakan oleh Admin atau Sekretariat untuk menambah, merubah dan menghapus data kelurahan yang menjadi lingkup GKJW Jemaat Waru. Berikut ini merupakan tampilan halaman *Master* Kelurahan :

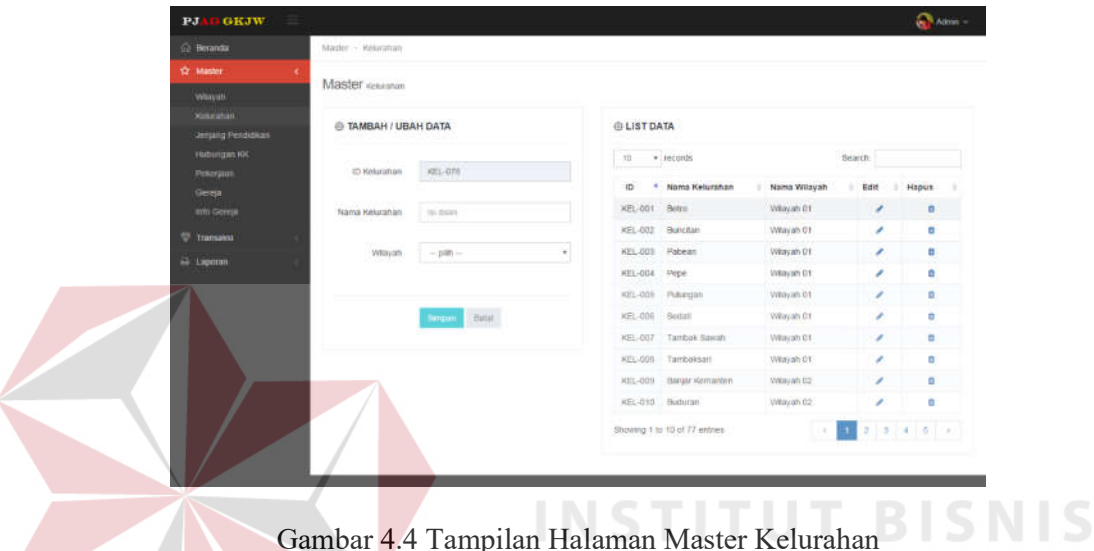

# **4.3.4 Maintain Master Jenjang Pendidikan**

Halaman ini digunakan oleh Admin atau Sekretariat untuk menambah, merubah dan menghapus data jenjang pendidikan. Berikut ini merupakan Tampilan Halaman *Master* Jenjang Pendidikan :

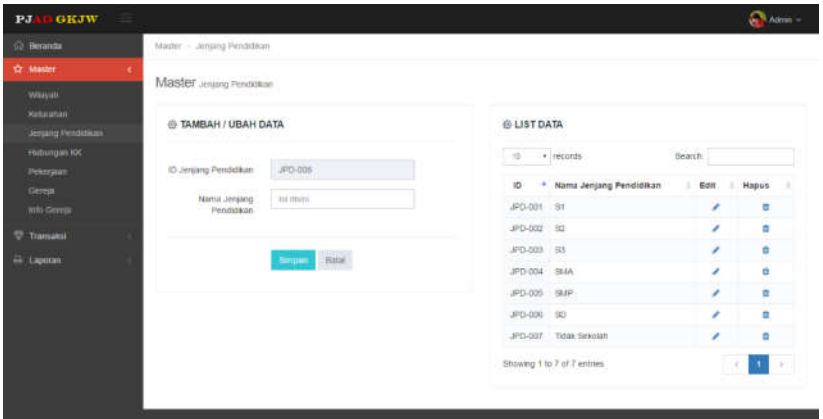

Gambar 4.5 Tampilan Halaman *Master* Jenjang Pendidikan

Halaman ini digunakan oleh Admin atau Sekretariat untuk menambah, merubah dan menghapus data hubungan KK. Berikut ini merupakan Tampilan Halaman *Master* Hubungan KK :

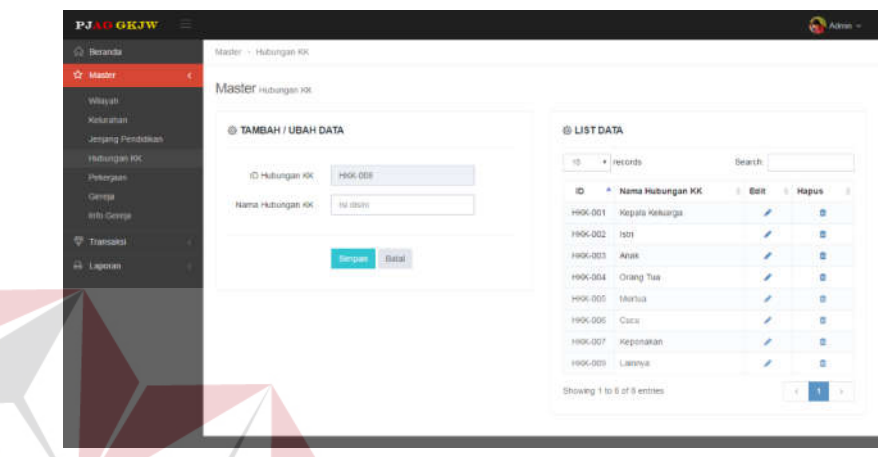

Gambar 4.6 Tampilan Halaman *Master* Hubungan KK **ISNIS** 

## **4.3.6 Maintain Master Pekerjaan**

Halaman ini digunakan oleh Admin atau Sekretariat untuk menambah, merubah dan menghapus data pekerjaan. Berikut ini merupakan Tampilan Halaman *Master* Pekerjaan : SURABAYA

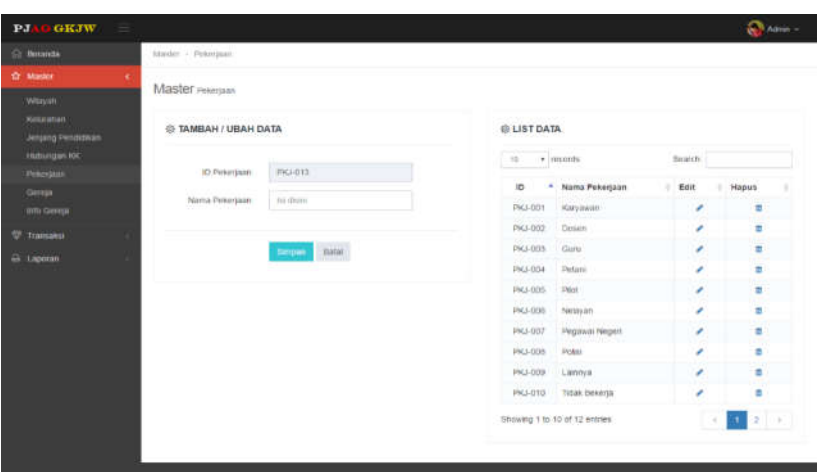

Gambar 4.7 Tampilan Halaman *Master* Pekerjaan

#### **4.3.7 Maintain Master Gereja**

Halaman ini digunakan oleh Admin atau Sekretariat untuk menambah, merubah dan menghapus data gereja. Berikut ini merupakan Tampilan Halaman Master Gereja :

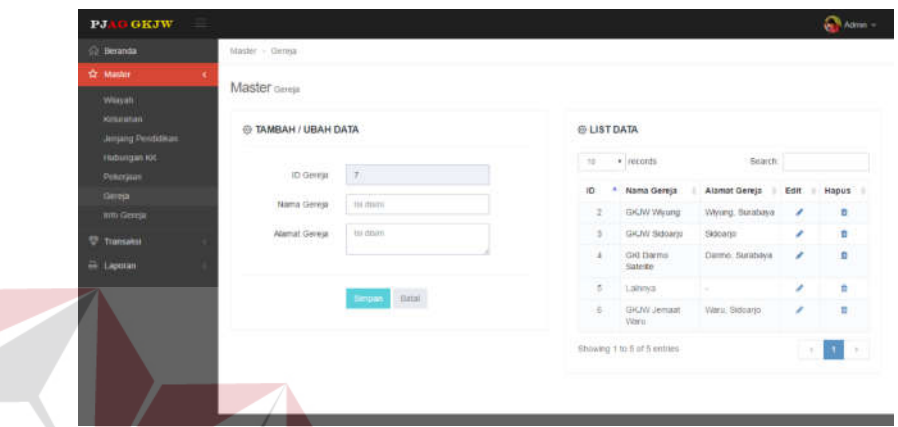

Gambar 4.8 Tampilan Halaman Master Gereja

### **4.3.8 Pendaftaran Akun Jemaat**

Halaman ini digunakan oleh Jemaat (Pemohon) sebelum dapat mengakses aplikasi PJAG. Jemaat (pemohon) melakukan pendaftaran untuk mendapatkan akun yang berguna untuk dapat mengakses fungsi-fungsi yang ada pada aplikasi PJAG.

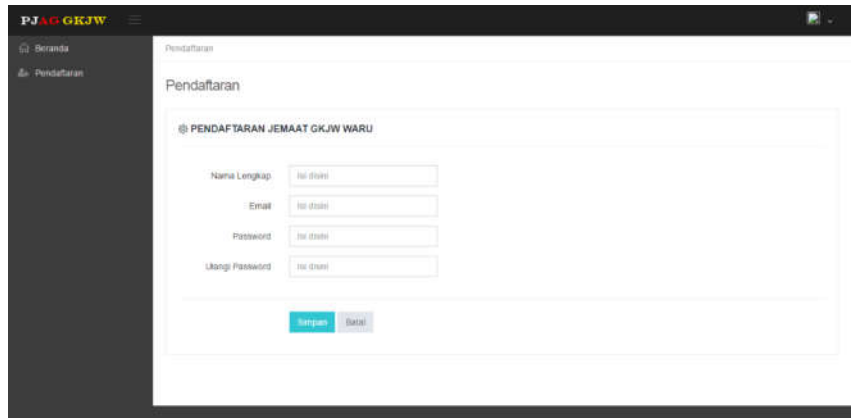

Gambar 4.9 Tampilan Halaman Pendaftaran Akun Pemohon

**T BISNIS** 

#### **4.3.9 Pengajuan KK Jemaat**

Halaman ini digunakan oleh Jemaat (Pemohon) untuk melakukan pendaftaran KK Jemaat dengan tujuan untuk dapat bergabung menjadi anggota GKJW Jemaat Waru. Berikut ini merupakan Tampilan Halaman Pengajuan KK Jemaat :

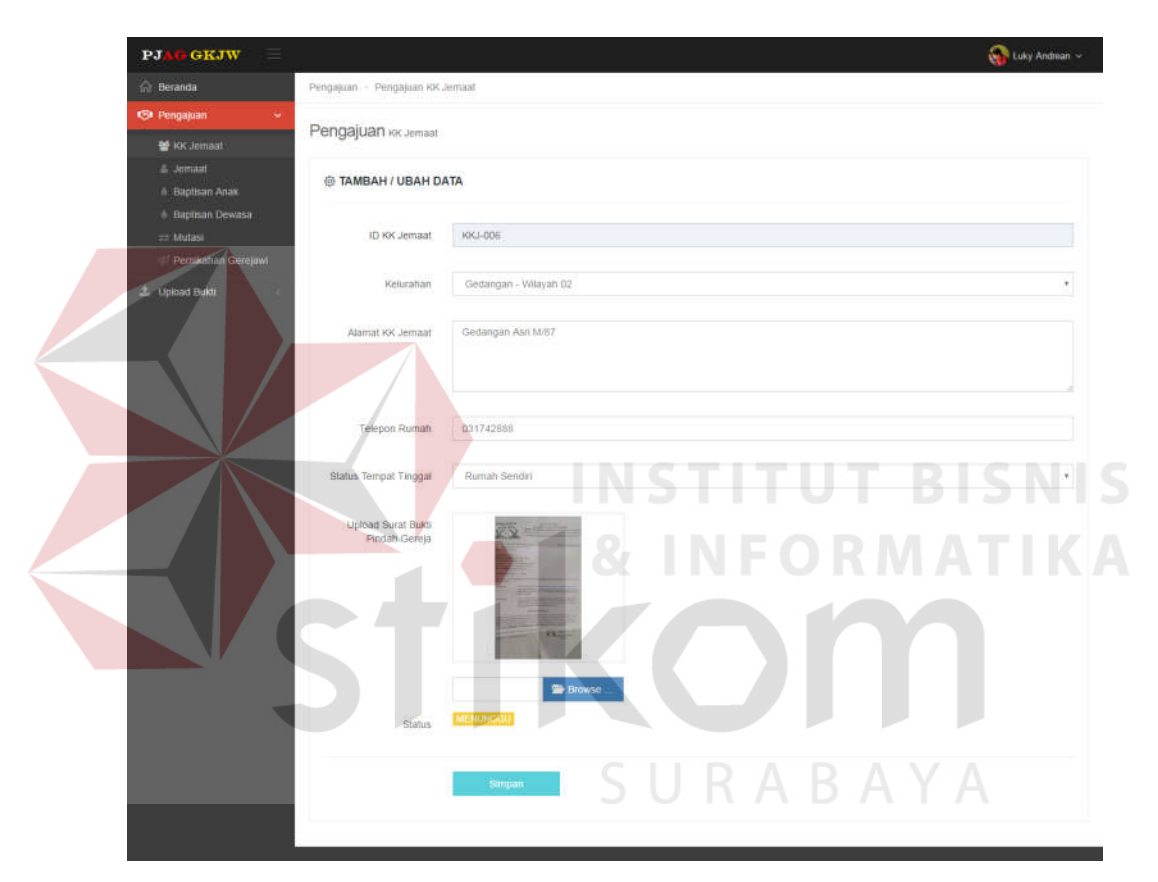

Gambar 4.10 Tampilan Halaman Pengajuan KK Jemaat

#### **4.3.10 Transaksi Pengajuan KK Jemaat**

Halaman ini digunakan oleh Admin atau Ketua Wilayah untuk melakukan validasi dan menentukan diterima atau tidaknya data KK Jemaat yang diajukan oleh Jemaat (Pemohon). Berikut ini merupakan Tampilan Halaman Transaksi Pengajuan KK Jemaat :

| <b>Master</b>                            |                | List Pengajuan KK Jemaat      |            |             |                               |                      |                              |                        |
|------------------------------------------|----------------|-------------------------------|------------|-------------|-------------------------------|----------------------|------------------------------|------------------------|
| <b>V</b> Transales<br>٠                  |                |                               |            |             |                               |                      |                              |                        |
| Peopajuan KK Jemaat                      |                |                               | ۰          |             | O                             |                      |                              |                        |
| Pengajuan Jemaat                         |                | <b>Jumbin Statun Memmude</b>  |            |             | <b>Jumlah Status Tolak</b>    |                      |                              |                        |
| Pengajuan Baptisan Anak                  |                |                               |            |             |                               |                      |                              |                        |
| Pengajuan Baptisan<br>Dewasa             |                |                               |            |             |                               |                      |                              |                        |
| Pengajuan Mutasi                         | @ LIST DATA    |                               |            |             |                               |                      |                              |                        |
| Pengajuan Pernikahan<br>Gerejawi         | 10             | $r$ records                   |            |             |                               |                      |                              | <b>Search:</b>         |
| <b>Ibadan</b><br>Pengajuan Sudan Bapta   | ID             | Pemohon                       | Kelurahan  |             | Wilayah Alamat KK Jemaat      | <b>Telepon Rumah</b> | <b>Status Tempat Tinggal</b> | Tanggal Pengajuan<br>× |
| Anak<br>Pengajuan Sudan Baptis<br>Dewasa | KKJ-001        | Ardy<br>Setlawan              | Betro      | Villayah 01 | Betro Indah A.01.<br>Sidoarjo | 081111111111         | Rumah Sendiri                | 01-10-2016             |
| Pengajuan Sudah<br>Pernikahan Gerejawi   | KKJ-DG2 Dani   | Sumendra                      | Masangan.  | Wilayah 02  | kaljudan no 1                 | 545646               | Kontrak                      | 13-10-2016             |
|                                          | KKJ-003 Mell   |                               | Betro      |             | Wilayah 01 betro indah        | 1234566              | <b>Kos</b>                   | 20-12-2016             |
|                                          | KKJ-004        | Rebecca<br>Vanessa            | Betro      | Wilayah 01  | adsasdad                      | 123123123            | Rumah Sendiri                | 21-12-2016             |
|                                          | KKJ-005 Jimmy  | Baharuddin                    | Waru       | Wilayah 03  | Waru Indah XII/10             | 031742172            | Rumah Sendiri                | 22-12-2016             |
|                                          | KKJ-DO6 Luky   | Andrean                       | Gedangan   | Wilayah 02  | Gedangan Asri M/87            | 031742888            | Rumah Sendiri                | 22-12-2016             |
|                                          |                | KKJ-D07 Inka Patrecia         | Kutisari   | Willayah 04 | Kutisari Raya XL/22           | 031714678            | Kos:                         | 22-12-2016             |
|                                          | KKJ-D05        | Devita<br>Lesmana             | Sukedone   | Villayah 12 | Sukodono Indah B/99           | 031742999            | Rumah Sendri                 | 22-12-2016             |
|                                          |                | KKJ-009 Sandra Dewi           | Nangas     | Wilayah 09  | Ngingas Indah Raya<br>C/81    | 031742871            | Kontrak                      | 22-12-2016             |
|                                          | KKJ-D10 Andrew | Tanuwijaya                    | Sawotratap | Wilayah 06  | Sawotratap Asri W/55          | 031742132            | Köntrak                      | 22-12-2016             |
|                                          |                | Showing 1 to 10 of 13 entries |            |             |                               | EО                   |                              |                        |

Gambar 4.11 Tampilan Halaman Transaksi Pengajuan KK Jemaat

# **4.3.11 Pengajuan Jemaat**

Halaman ini digunakan oleh Jemaat (Pemohon) untuk melakukan pendaftaran Jemaat dengan tujuan untuk dapat bergabung menjadi anggota Jemaat GKJW Jemaat Waru. Pengajuan Jemaat dapat dilakukan apabila pengajuan KK Jemaat sudah diterima oleh Ketua Wilayah atau Admin PJAG. Berikut ini merupakan Tampilan Halaman Pengajuan Jemaat :

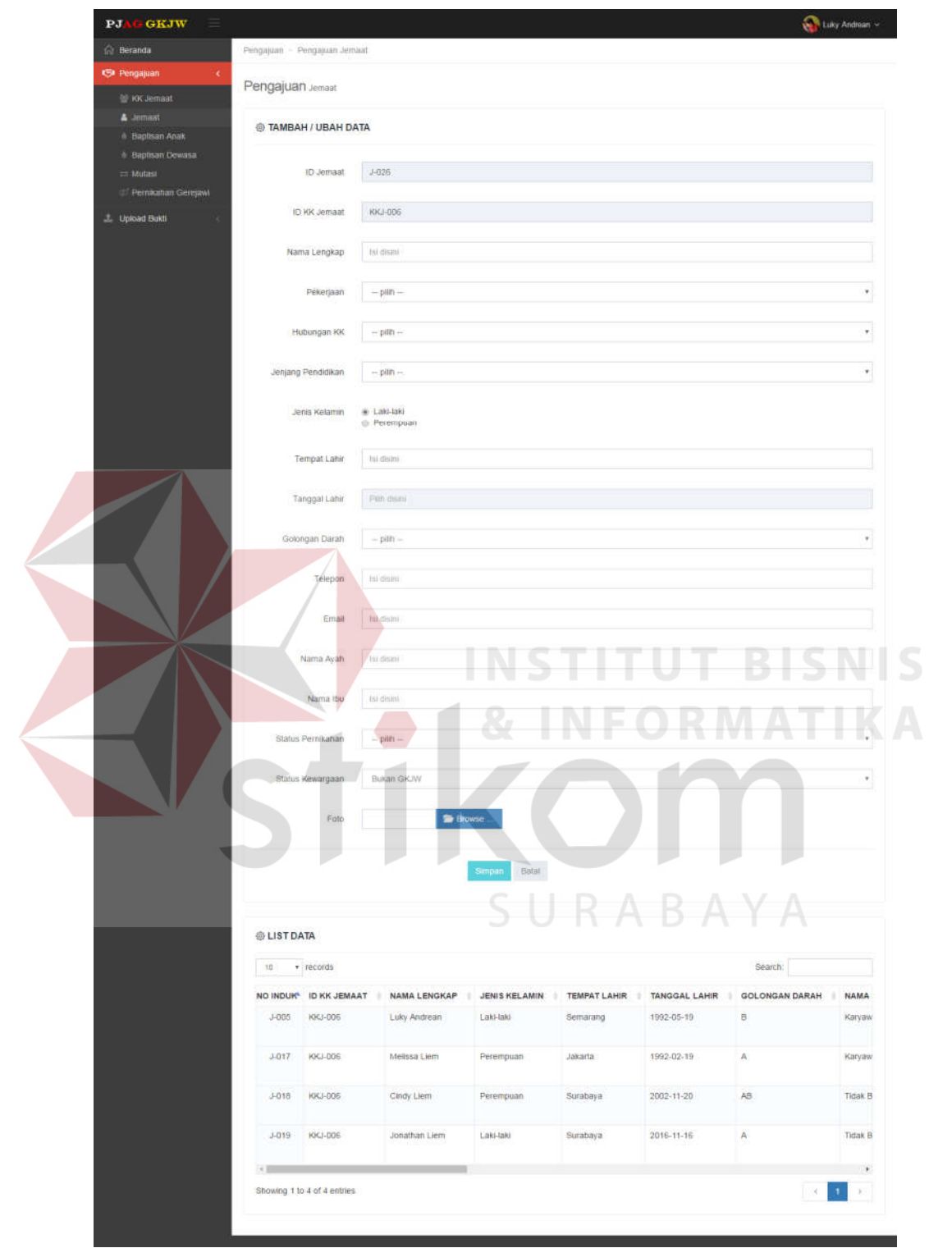

Gambar 4.12 Tampilan Halaman Pengajuan Jemaat

Halaman ini digunakan oleh Admin atau Ketua Wilayah untuk melakukan validasi dan menentukan diterima atau tidaknya data Jemaat yang diajukan oleh Jemaat (Pemohon). Berikut ini merupakan Tampilan Halaman Transaksi Pengajuan Jemaat (Admin) :

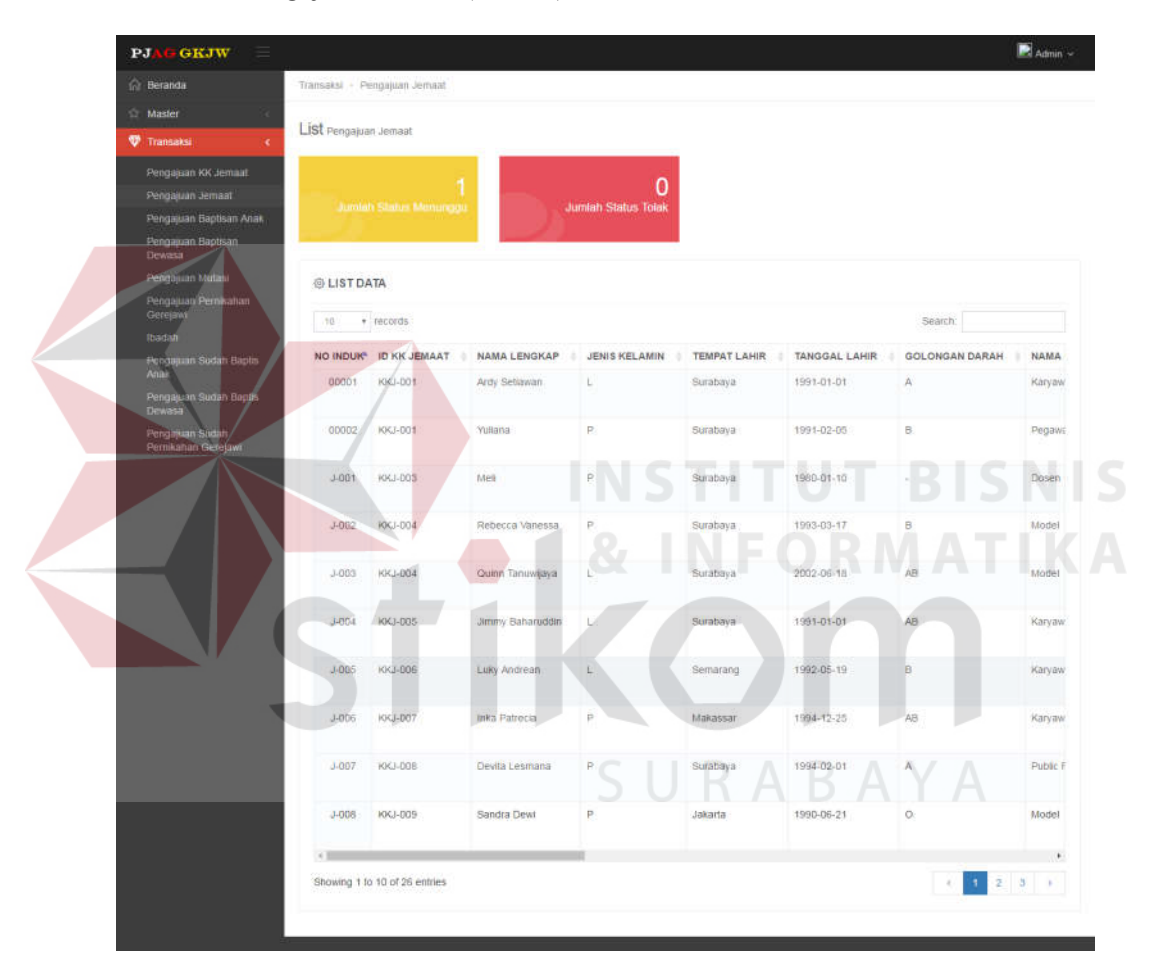

Gambar 4.13 Tampilan Halaman Transaksi Pengajuan Jemaat (Admin)

#### **4.3.13 Pengajuan Baptisan Anak**

Halaman ini digunakan oleh Admin atau Ketua Wilayah untuk melakukan validasi dan menentukan diterima atau tidaknya data baptisan anak yang diajukan oleh Jemaat. Dan jika Jemaat sudah melakukan baptisan anak maka

Admin atau Ketua Wilayah akan melakukan validasi dan menentukan diterima atau tidaknya pengajuan sudah baptisan anak pada form transaksi pengajuan sudah baptisan anak. Berikut ini merupakan Tampilan Halaman Pengajuan Baptisan Anak (Gambar 4.14) dan Tampilan Halaman *Upload* Baptisan Anak (Gambar 4.15) :

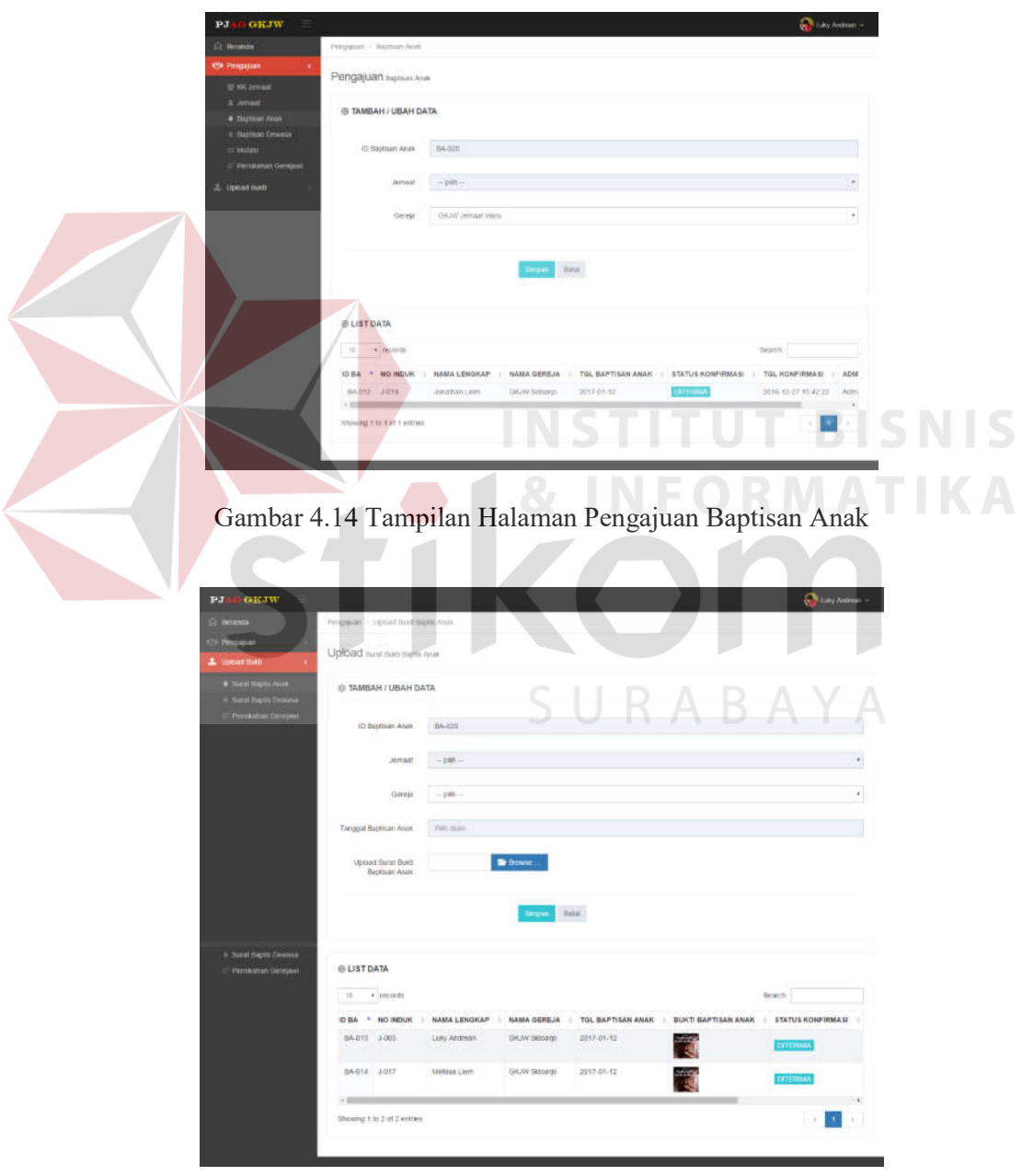

Gambar 4.15 Tampilan Halaman *Upload* Baptisan Anak

#### **4.3.14 Transaksi Pengajuan Baptisan Anak**

Halaman ini digunakan oleh Admin atau Ketua Wilayah untuk melakukan validasi dan menentukan diterima atau tidaknya data baptisan anak yang diajukan oleh Jemaat. Dan jika Jemaat sudah melakukan baptisan anak maka Admin atau Ketua Wilayah akan melakukan validasi dan menentukan diterima atau tidaknya pengajuan sudah baptisan anak pada form transaksi pengajuan sudah baptisan anak. Berikut ini merupakan Tampilan Halaman Transaksi Pengajuan Baptisan Anak (Gambar 4.16) dan Tampilan Halaman Pengajuan Sudah Baptisan Anak (Admin) (Gambar 4.17) :

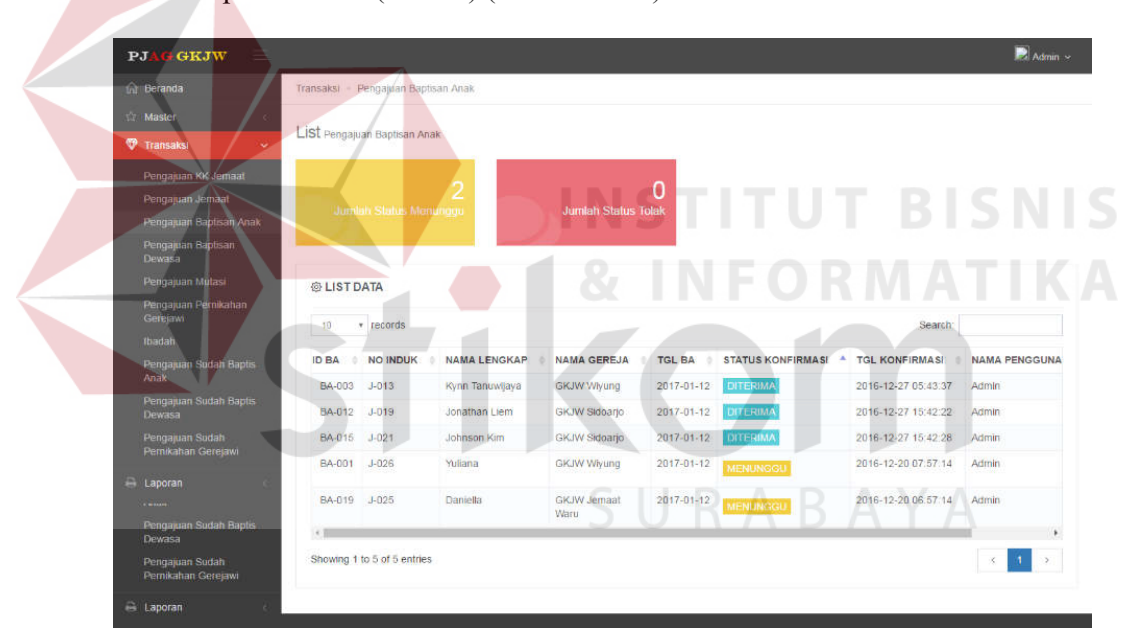

Gambar 4.16 Tampilan Halaman Transaksi Pengajuan Baptisan Anak

| <b>G</b> Beranda                                                                                          |                   | Transaksi - Pengajuan Sudah Baptis Anak |                    |                            |            |                  |                            |                       |
|----------------------------------------------------------------------------------------------------|-------------------|-----------------------------------------|--------------------|----------------------------|------------|------------------|----------------------------|-----------------------|
| <b>Master</b><br><b>V</b> Transaksi<br>×                                                                  |                   | LISt Pengajuan Sudah Baptis Anak        |                    |                            |            |                  |                            |                       |
| Pengajuan KK Jemaat<br>Pengajuan Jemaat<br>Pengajuan Baptisan Anak<br>Pengajuan Baptisan<br><b>Dewasa</b> |                   | <b>Jumlah Status Menunggu</b>           |                    | <b>Jumlah Status Tolak</b> | O          |                  |                            |                       |
| Pengajuan Mutasi                                                                                          | @ LIST DATA       |                                         |                    |                            |            |                  |                            |                       |
| Pengajuan Pemikahan<br>Gerejawi<br>Ibadah                                                                 | 10                | v records                               |                    |                            |            |                  | Search:                    |                       |
| Pengajuan Sudah Baptis                                                                                    | <b>ID BA</b><br>٠ | <b>NO INDUK</b>                         | NAMA LENGKAP       | <b>NAMA GEREJA</b>         | TGL BA     |                  | BUKTI BA STATUS KONFIRMASI | <b>TGL KONFIRMASI</b> |
| Anak<br>Pengajuan Sudah Baptis<br>Dewasa                                                                  | BA-002            | 3-026                                   | Yuliana            | <b>GKJW Wivung</b>         | 2017-01-12 |                  | <b>MENUNGGU</b>            | 2016-12-27 06:05:40   |
| Pengajuan Sudah<br>Pernikahan Gerejawi                                                                    | BA-004            | $J - 012$                               | Luky Tan           | GKJW Wiyung                | 2017-01-12 | 草原菜<br>PERFECT   | DITERIMA                   | 2016-12-27 06:05:48   |
| Laporan<br>Anak                                                                                           | BA-005            | $J - 002$                               | Rebecca Vanessa    | GKJW Wiyung                | 2017-01-12 | 36 (5)<br>寮<br>彦 | DITERIMA                   | 2016-12-27 06:05:53   |
| Pengajuan Sudah Baptis<br>Dewasa                                                                          | BA-006            | $J - 003$                               | Quinn Tanuwijaya   | GKJW Wiyung                | 2017-01-12 |                  | DITERIMA                   | 2016-12-27 06:05:58   |
| Pengajuan Sudah<br>Pernikahan Gerejawi                                                                    | BA-007            | 3-004                                   | Jimmy Baharuddin   | GKJW Sidoarjo              | 2017-01-12 |                  | <b>DITERIMA</b>            | 2016-12-27 06:06:03   |
| <b>El Laporan</b><br>Pengajuan Jernaat                                                                    | BA-008            | $J - 014$                               | Valencia Miu       | GKJW Sidoarjo              | 2017-01-12 |                  | DITERIMA                   | 2016-12-27 06:06:07   |
| Pengajuan Baptisan Anak<br>Pengajuan Baptisan                                                             | <b>BA-009</b>     | $J - 015$                               | Jack Baharuddin    | GKJW Sidearjo              | 2017-01-12 |                  | <b>DITERIMA</b>            | 2016-12-27 06:06:11   |
| Dewasa<br>Pengajuan Mutasi                                                                                | BA-010 3-016      |                                         | Javelin Baharuddin | GKJW Sidoario              | 2017-01-12 |                  | DITERIMA                   | 2016-12-27 06:06:15   |
| Pengajuan Pemikanan<br>Gerejawi<br>Ibadah                                                                 | BA-011            | $J - 010$                               | Debora Tan         | Lainnya                    | 1989-07-18 |                  | <b>DITERIMA</b>            | 2017-01-07 10:59:53   |
| Pengajuan Sudah Baptis<br>Anak                                                                            | BA-013            | $J - 005$                               | Luky Andrean       | GKJW Sidoarjo              | 2017-01-12 |                  | DITERIMA                   | 2017-01-07 11 00:06   |
| Pengajuan Sudah Baptis<br>Dewasa                                                                          | 七国                |                                         |                    |                            |            |                  |                            |                       |
| Pengajuan Sudah<br>Pernikahan Gerejawi                                                                    |                   | Showing 1 to 10 of 14 entries.          |                    |                            |            |                  |                            |                       |

Gambar 4.17 Tampilan Halaman Pengajuan Sudah Baptisan Anak (Admin)

# **4.3.15 Pengajuan Baptisan Dewasa**

Halaman ini digunakan oleh Jemaat untuk melakukan pendaftaran baptisan dewasa dengan tujuan melakukan baptis dewasa. Jika Jemaat sudah pernah melakukan baptisan dewasa, maka Jemaat hanya perlu melakukan *upload* bukti baptisan dewasa. Berikut ini merupakan Tampilan Halaman Pengajuan Baptisan Dewasa (Gambar 4.18) dan Tampilan Halaman *Upload* Baptisan Dewasa (Gambar 4.19) :

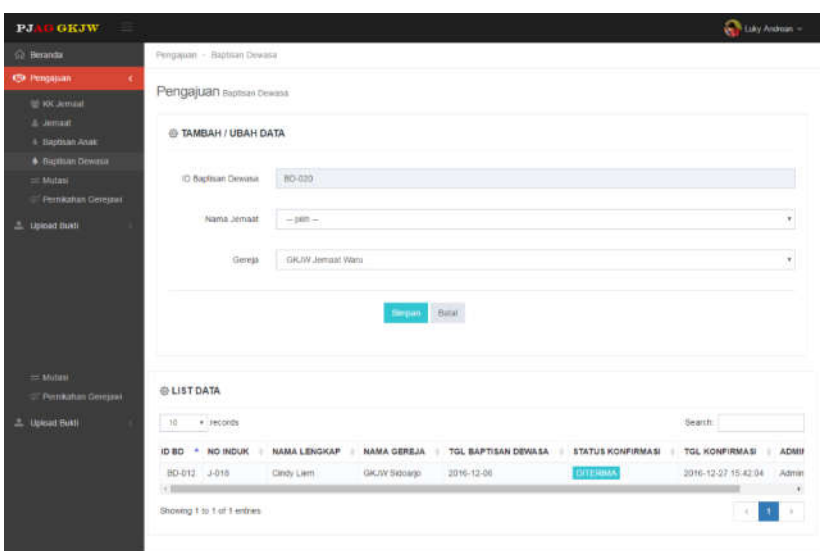

Gambar 4.18 Tampilan Halaman Pengajuan Baptisan Dewasa **NIS** B I  $\overline{a}$ RMATIKA @ LIST DATA **BEACTLE**  $\Omega$ 10-06-11 0-16-11  $\Omega$ unny 1 to 2 of 2 witnes  $\mathbf{H}$ 

Gambar 4.19 Tampilan Halaman *Upload* Baptisan Dewasa

#### **4.3.16 Transaksi Pengajuan Baptisan Dewasa**

Halaman ini digunakan oleh Admin atau Ketua Wilayah untuk melakukan validasi dan menentukan diterima atau tidaknya data baptisan dewasa yang diajukan oleh Jemaat. Dan jika Jemaat sudah melakukan baptisan dewasa maka Admin atau Ketua Wilayah akan melakukan validasi dan menentukan diterima atau tidaknya pengajuan sudah baptisan dewasa pada form transaksi pengajuan sudah baptisan dewasa. Berikut ini merupakan Tampilan Halaman Transaksi Pengajuan Baptisan Dewasa (Admin) (Gambar 4.20) dan desain *Form* Transaksi Pengajuan Sudah Baptisan Dewasa (Gambar 4.21) :

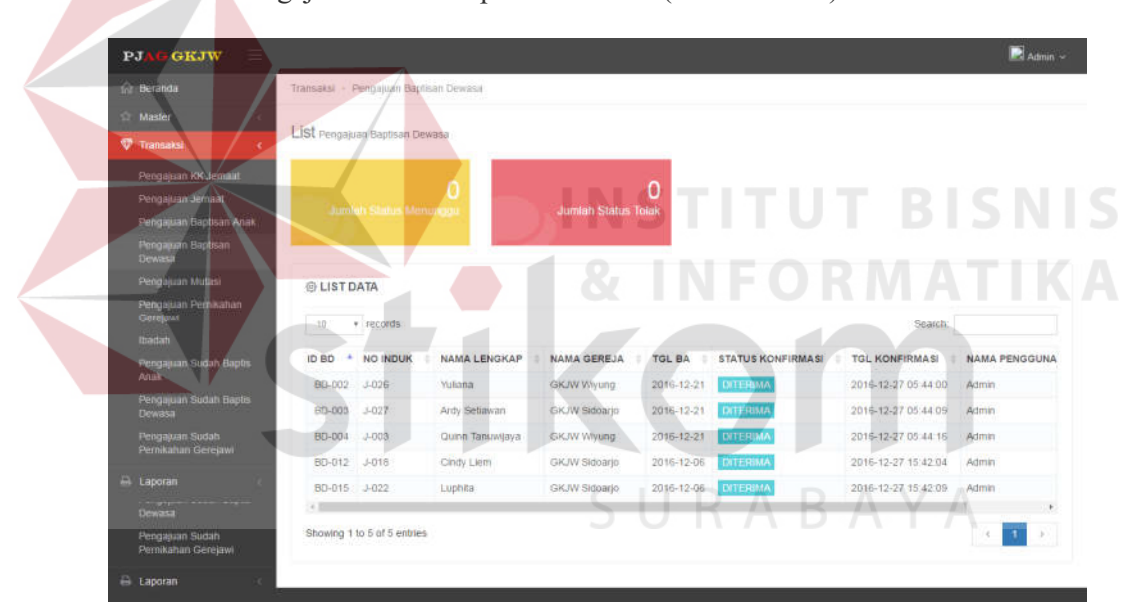

Gambar 4.20 Tampilan Halaman Transaksi Pengajuan Baptisan Dewasa (Admin)

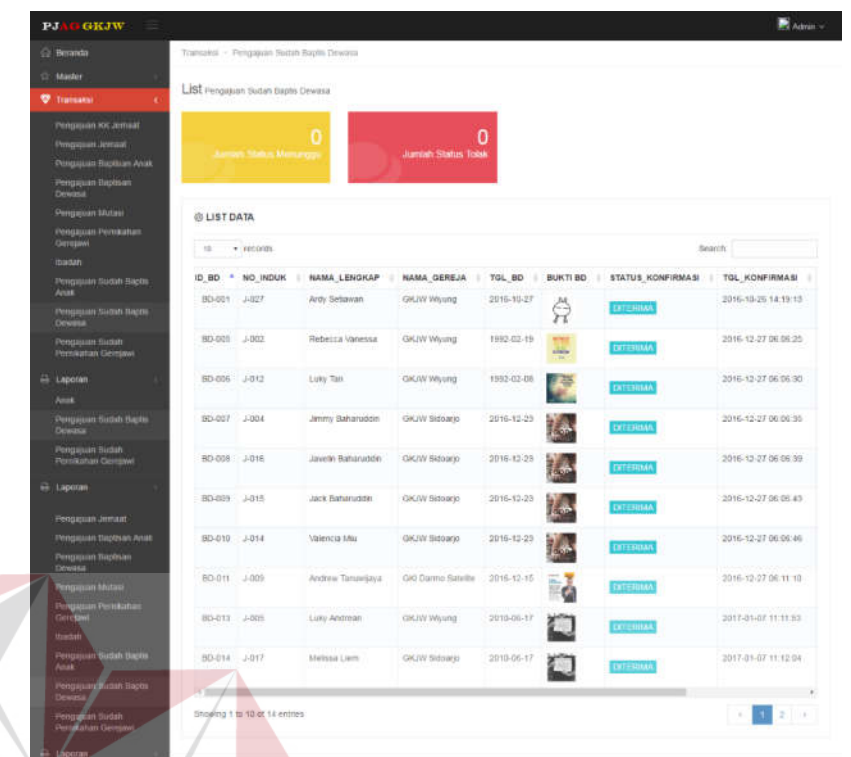

Gambar 4.21 Tampilan Halaman Transaksi Pengajuan Sudah Baptisan Dewasa (Admin)

### **4.3.17 Pengajuan Pernikahan Gerejawi**

Halaman ini digunakan oleh Jemaat untuk melakukan pendaftaran pernikahan Gerejawi dengan tujuan untuk melaksanakan pernikahan Gerejawi. Jika Jemaat sudah pernah melakukan pernikahan Gerejawi, maka Jemaat hanya perlu melakukan *upload* bukti pernikahan Gerejawi. Berikut ini merupakan Tampilan Halaman Pengajuan Pernikahan Gerejawi (Gambar 4.22) dan Tampilan Halaman *Upload* Pernikahan Gerejawi (Gambar 4.23) :

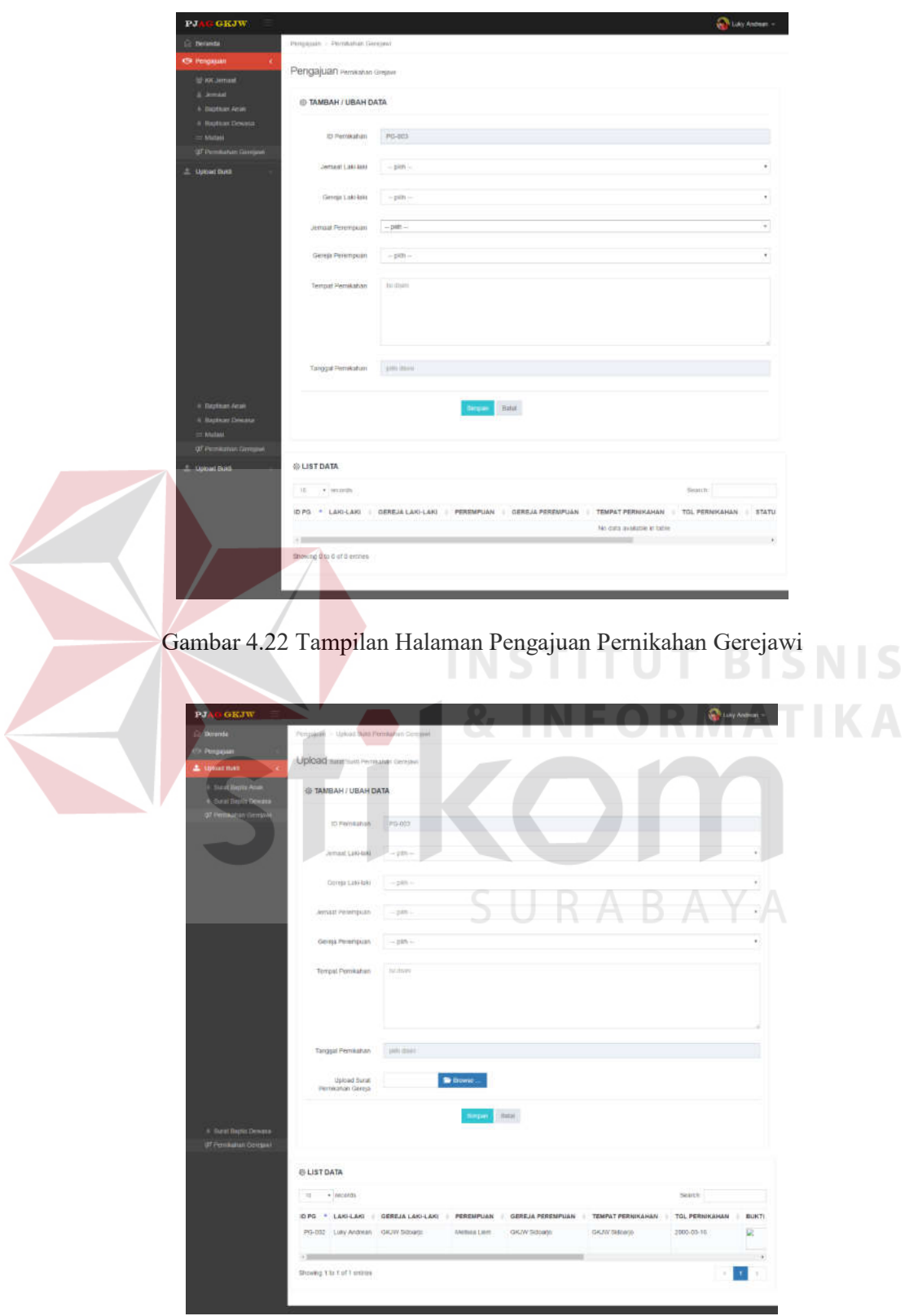

Gambar 4.23 Tampilan Halaman *Upload* Pernikahan Gerejawi

#### **4.3.18 Transaksi Pengajuan Pernikahan Gerejawi**

Halaman ini digunakan oleh Admin atau Ketua Wilayah untuk melakukan validasi dan menentukan diterima atau tidaknya data pernikahan Gerejawi yang diajukan oleh Jemaat. Dan jika Jemaat sudah melakukan pernikahan gerejawi maka Admin atau Ketua Wilayah akan melakukan validasi dan menentukan diterima atau tidaknya pengajuan sudah pernikahan Gerejawi pada form transaksi pengajuan sudah pernikahan Gerejawi. Berikut ini merupakan Tampilan Halaman Transaksi Pengajuan Pernikahan Gerejawi (Admin) (Gambar 4.24) dan Tampilan Halaman Transaksi Pengajuan Sudah Baptisan Dewasa (Admin) (Gambar 4.25) :

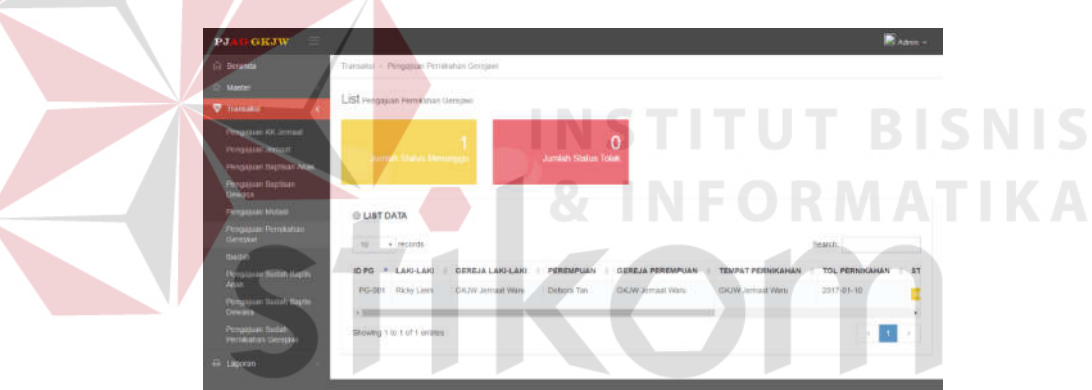

Gambar 4.24 Tampilan Halaman Transaksi Pengajuan Pernikahan Gerejawi (Admin)

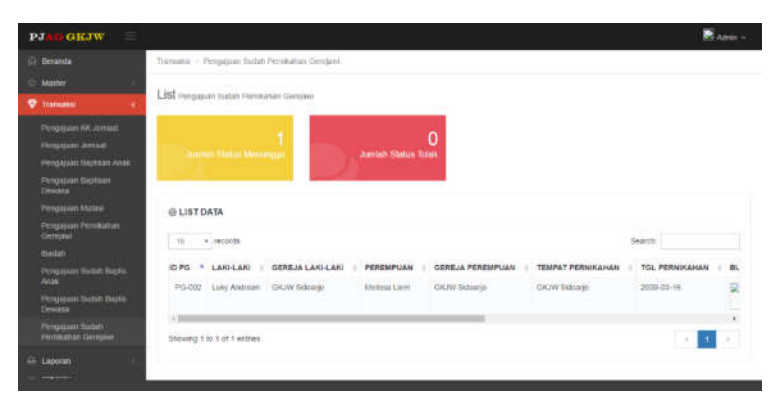

Gambar 4.25 Tampilan Halaman Transaksi Pengajuan Sudah Baptisan Dewasa (Admin)

#### **4.3.19 Pengajuan Mutasi Jemaat**

Halaman ini digunakan oleh Jemaat untuk melakukan pendaftaran mutasi dengan tujuan untuk mutasi wilayah atau mutasi Gereja. Berikut ini merupakan Tampilan Halaman Pengajuan Mutasi (Gambar 4.26) :

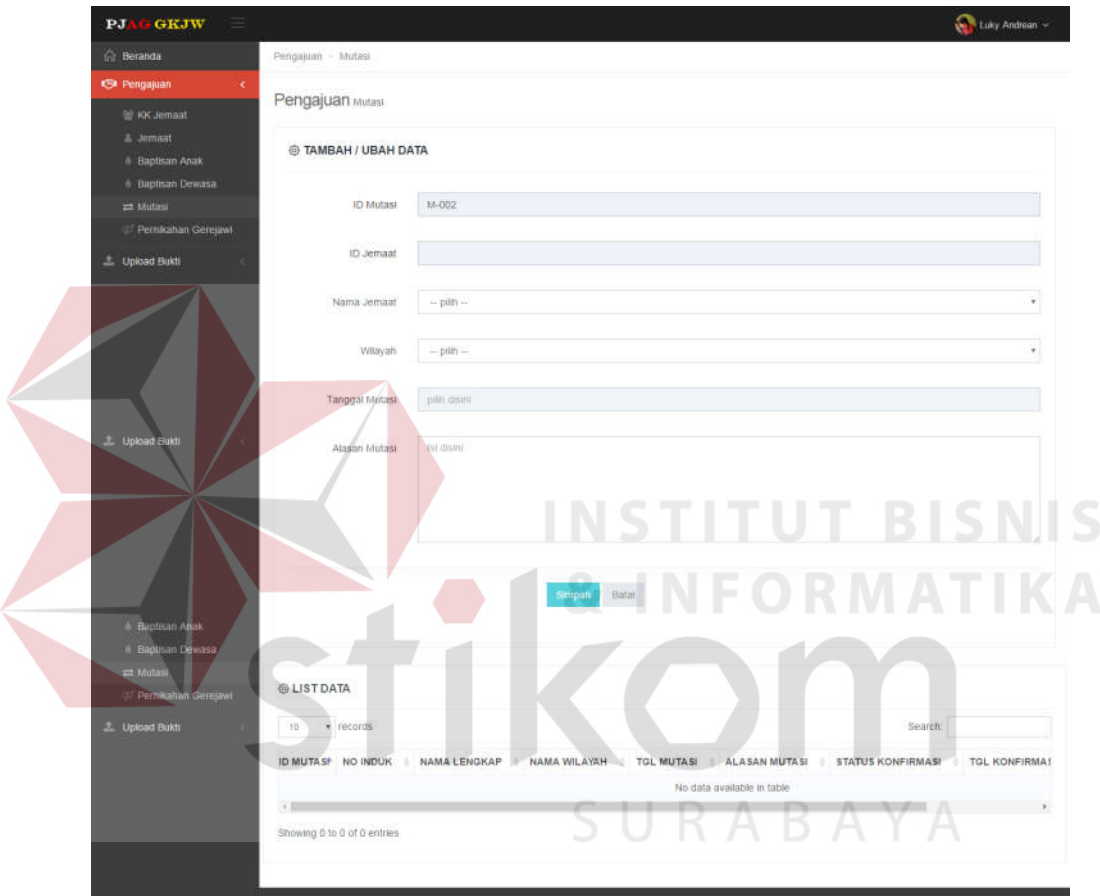

Gambar 4.26 Tampilan Halaman Pengajuan Mutasi

#### **4.3.20 Transaksi Pengajuan Mutasi**

Halaman ini digunakan oleh Admin atau Ketua Wilayah untuk melakukan validasi dan menentukan diterima atau tidaknya data mutasi yang diajukan oleh Jemaat. Berikut ini merupakan Tampilan Halaman Pengajuan Mutasi (Admin) (Gambar 4.27) :

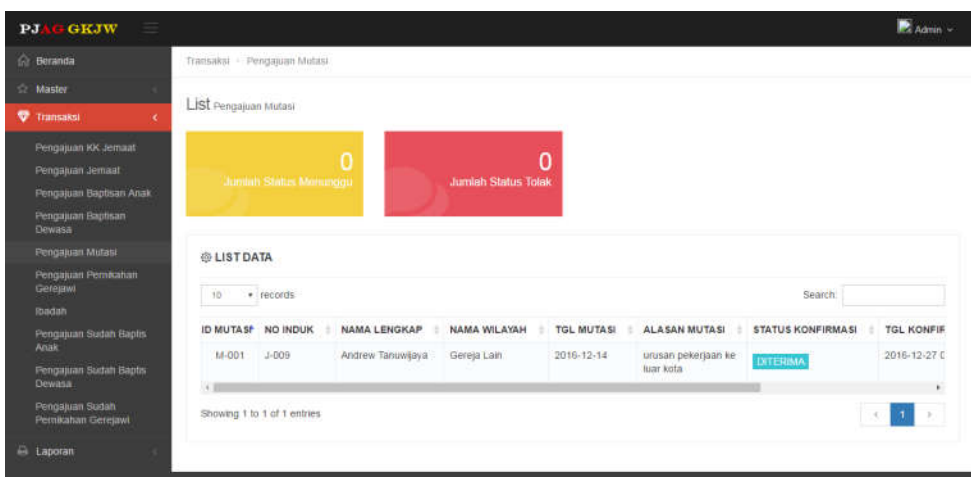

Gambar 4.27 Tampilan Halaman Pengajuan Mutasi (Admin)

## **4.3.21 Transaksi Pencatatan Kehadiran Ibadah**

Halaman ini digunakan oleh Admin atau Sekretariat untuk melakukan pencatatan kehadiran Jemaat dalam Aktivitas Gerejawi. Berikut ini merupakan Tampilan Halaman Transaksi Pencatatan Kehadiran Ibadah (Gambar 4.28) :

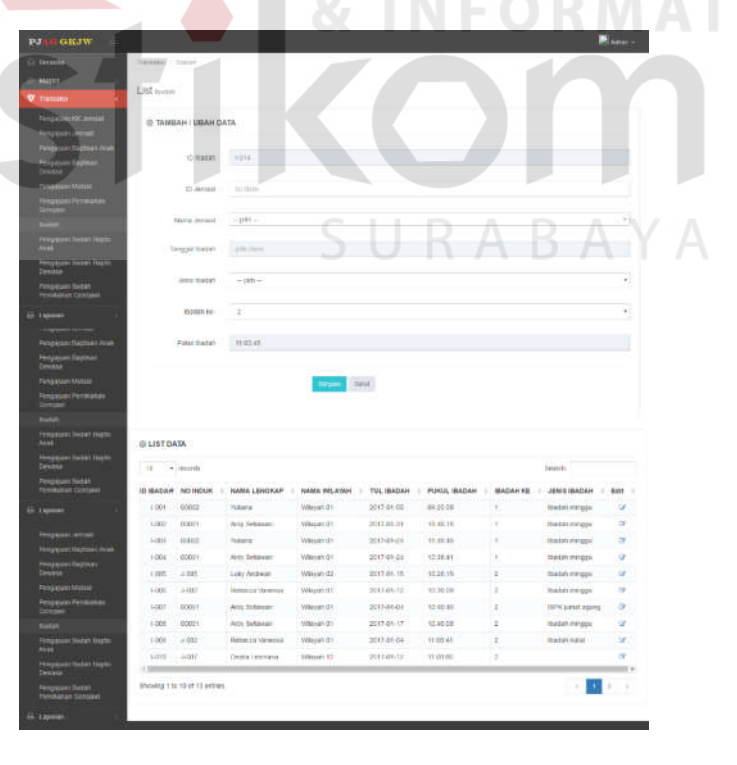

Gambar 4.28 Tampilan Halaman Transaksi Pencatatan Kehadiran Ibadah

#### **4.3.22 Laporan Kartu Jemaat**

Halaman ini digunakan oleh Admin atau Sekretariat untuk melakukan *view* dan cetak kartu Jemaat (*ID Card*). Berikut ini merupakan Tampilan Halaman Laporan Kartu Jemaat (Gambar 4.29) dan Tampilan Kartu Jemaat (Gambar 4.30):

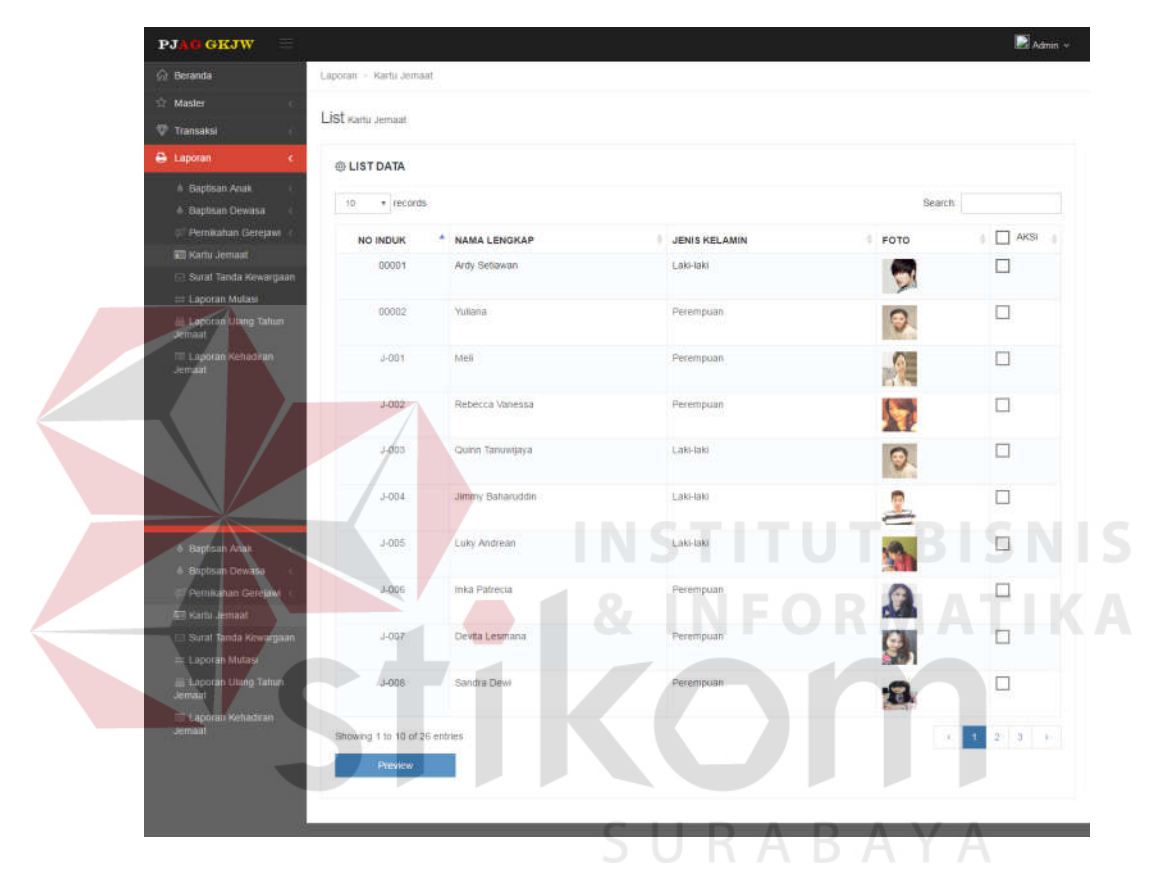

Gambar 4.29 Tampilan Halaman Laporan Kartu Jemaat

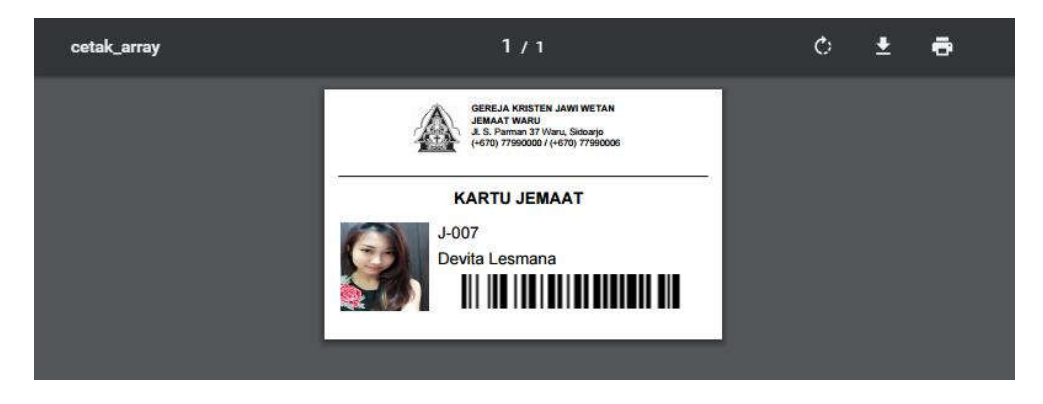

Gambar 4.30 Tampilan Kartu Jemaat

#### **4.3.23 Laporan Surat Tanda Kewargaan**

Halaman ini digunakan oleh Admin atau Sekretariat untuk melakukan *view* dan cetak Surat Tanda Kewargaan. Berikut ini merupakan Tampilan Halaman Laporan Surat Tanda Kewargaan (Gambar 4.31) dan Tampilan Halaman Surat Tanda Kewargaan (Gambar 3.85 dan Gambar 3.86):

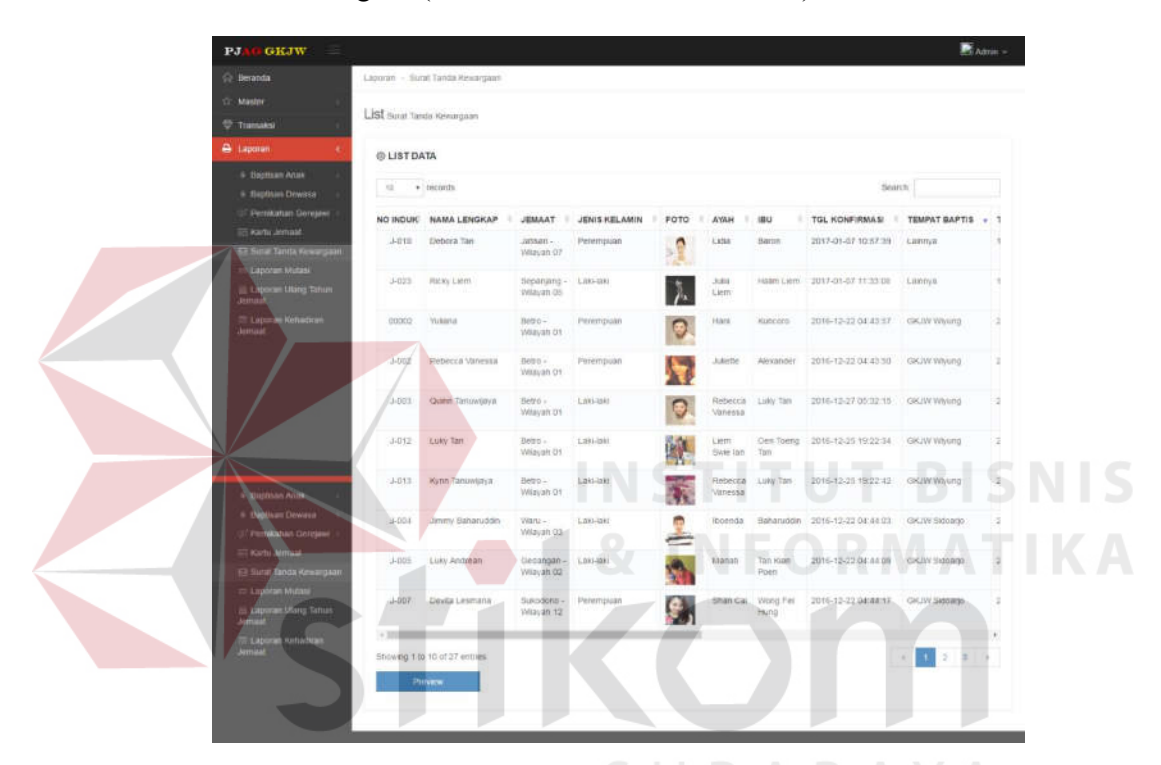

Gambar 4.31 Tampilan Halaman Laporan Surat Tanda Kewargaan

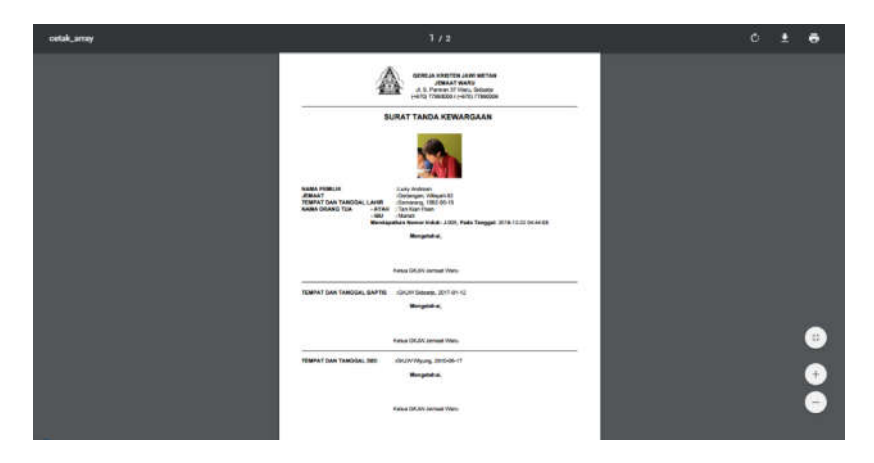

Gambar 4.32 Tampilan Halaman Surat Tanda Kewargaan (depan)

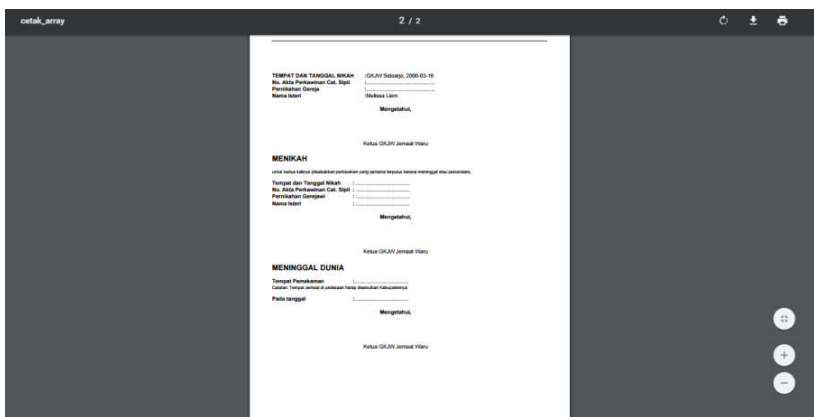

Gambar 4.33 Tampilan Halaman Surat Tanda Kewargaan (belakang)

## **4.3.24 Laporan Daftar Peserta Baptisan Anak**

Halaman ini digunakan oleh Admin atau Sekretariat untuk melakukan *view* dan cetak daftar peserta baptisan anak. Berikut ini merupakan Tampilan Halaman Laporan Daftar Peserta Baptisan Anak (Gambar 4.34) dan Tampilan Laporan Daftar Peserta Baptisan Anak (Gambar 4.35) :

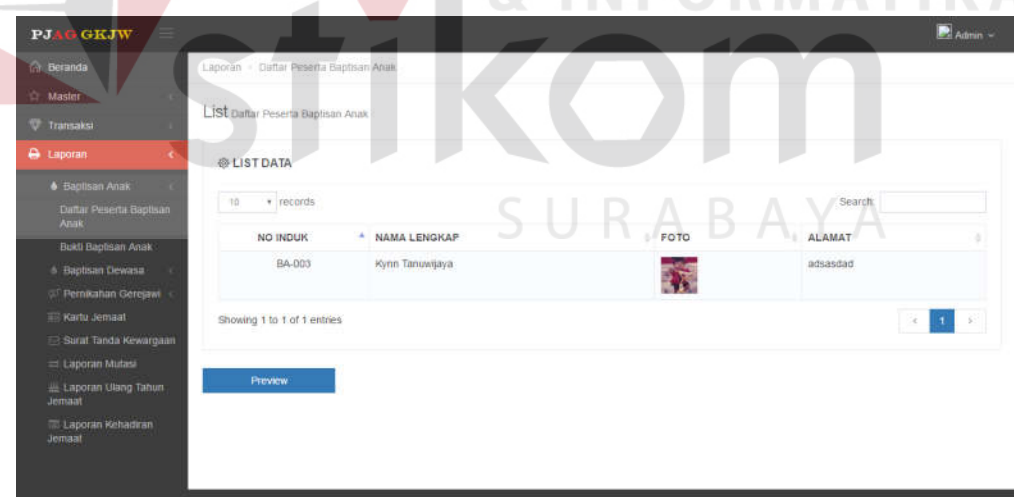

Gambar 4.34 Tampilan Halaman Laporan Daftar Peserta Baptisan Anak

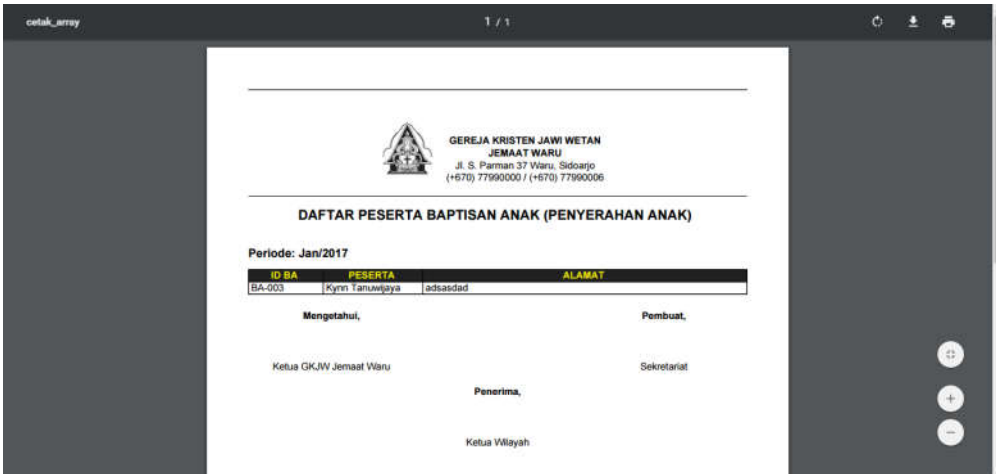

Gambar 4.35 Tampilan Laporan Daftar Peserta Baptisan Anak

## **4.3.25 Laporan Daftar Peserta Baptisan Dewasa**

Halaman ini digunakan oleh Admin atau Sekretariat untuk melakukan *view* dan cetak daftar peserta baptisan dewasa. Berikut ini merupakan Tampilan Halaman Laporan Daftar Peserta Baptisan Dewasa (Gambar 4.36) dan Tampilan Laporan Daftar Peserta Baptisan Dewasa (Gambar 4.37):

| GKJW<br>PJ.                            |                                             |                    |            |      |                   | Admin v |
|----------------------------------------|---------------------------------------------|--------------------|------------|------|-------------------|---------|
| <b>G</b> Beranda                       | Lapgian - Daffar Peserta Baptisari Dewasa   |                    |            |      |                   |         |
| c<br><b>ID: Master</b>                 |                                             |                    |            |      |                   |         |
| <b>W</b> Transaksi                     | LISI Laporan Daftat Peserla Baptisan Dewasa |                    |            |      |                   |         |
| e Laporan                              | @ LIST DATA                                 |                    |            | RABA |                   |         |
| <b>Baptisan Anak</b>                   |                                             |                    |            |      |                   |         |
| <b>&amp; Baptisan Dewasa</b>           | v records<br>70                             |                    |            |      | Search:           |         |
| Daftar Peserta Baptisan<br>Dewasa      | <b>NO INDUK</b>                             | * NAMA LENGKAP     | 当た<br>FOTO |      | ALAMAT            |         |
| Bukh Baptisan Dewasa                   | BD-008                                      | Javelin Baharuddin |            |      | Waru Indah XII/10 |         |
| Petrikahan Gerejawi                    |                                             |                    |            |      |                   |         |
| Rartu Jemaat                           | Showing 1 to 1 of 1 entries                 |                    |            |      |                   |         |
| Surat Tanda Kewangaan                  |                                             |                    |            |      |                   |         |
| = Laporan Mutasi                       |                                             |                    |            |      |                   |         |
| Laporan Ulung Tahian<br><b>Jenuart</b> | Preview                                     |                    |            |      |                   |         |
| <b>E Laporan Kehadiran</b><br>Jemaat   |                                             |                    |            |      |                   |         |
|                                        |                                             |                    |            |      |                   |         |
|                                        |                                             |                    |            |      |                   |         |

Gambar 4.36 Tampilan Halaman Laporan Daftar Peserta Baptisan Dewasa

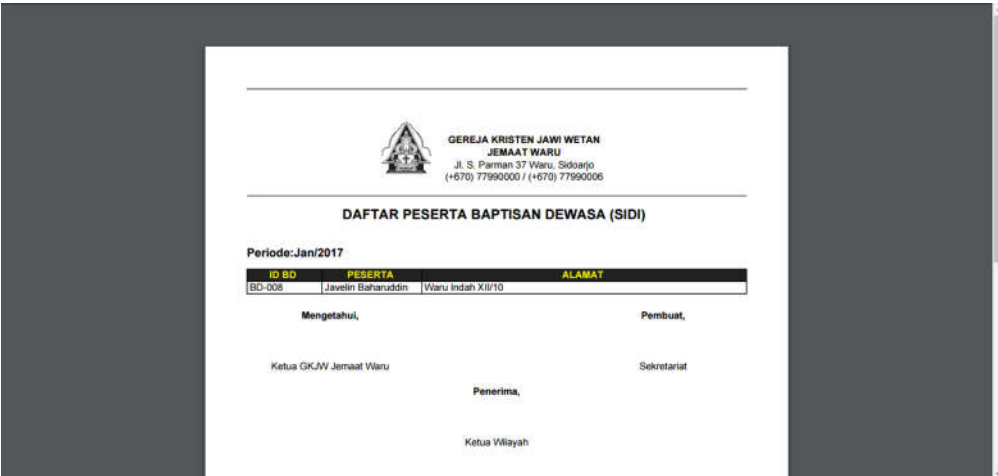

Gambar 4.37 Tampilan Laporan Daftar Peserta Baptisan Dewasa

## **4.3.26 Laporan Daftar Peserta Pernikahan Gerejawi**

Halaman ini digunakan oleh Admin atau Sekretariat untuk melakukan *view* dan cetak daftar peserta pernikahan Gerejawi. Berikut ini merupakan Tampilan Halaman Laporan Daftar Peserta Pernikahan Gerejawi (Gambar 4.38) dan Tampilan Laporan Daftar Peserta Pernikahan Gerejawi (Gambar 4.39):

| Inf Beranda<br><b>Master</b><br>Transaksi | Laporan - Duftar Peserta Permitahan Gerejawi<br>LISt Daltar Peserta Pernikahan Gerejawi. |                              |          |                 |
|-------------------------------------------|------------------------------------------------------------------------------------------|------------------------------|----------|-----------------|
|                                           |                                                                                          |                              |          |                 |
|                                           |                                                                                          |                              |          |                 |
|                                           |                                                                                          |                              |          |                 |
| A Laporan<br>٠                            | <b>@LISTDATA</b>                                                                         |                              | SURABAYA |                 |
| 6 Baptisan Anak                           |                                                                                          |                              |          |                 |
| <b>A</b> Bagtisan Dewasa                  | · records<br>10                                                                          |                              |          | Search:         |
| @ Pernikahan Gerejawi                     | ID<br>* TGL PEMBERKATAN                                                                  | <b>PASANGAN PRIA</b><br>FOTO | FOTO     | PASANGAN WANITA |
| Daftar Peserta<br>Pernikatian Gerejawi    | 2017-01-31<br>PG-001                                                                     | Ricky Liem<br>$\lambda$      | -£       | Debora Tan      |
| Buiti Pemikahan<br>Gerejawt               |                                                                                          |                              |          |                 |
| <b>EF Kartu Jemaat</b>                    | Showing 1 to 1 of 1 entries                                                              |                              |          |                 |
| Surat Tanda Kewargaan                     |                                                                                          |                              |          |                 |
| = Laporan Mutasi                          | Preview                                                                                  |                              |          |                 |
| Li Laporan Ulang Tahun<br>Jemaat          |                                                                                          |                              |          |                 |
| <b>El Laporan Rehadiran</b><br>Jensaat    |                                                                                          |                              |          |                 |

Gambar 4.38 Tampilan Halaman Laporan Daftar Peserta Pernikahan Gerejawi

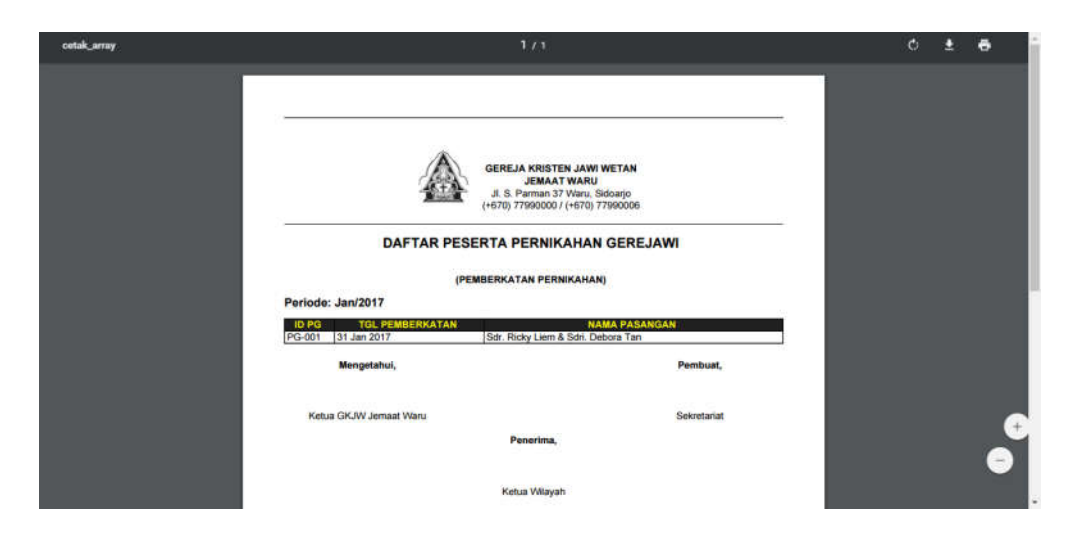

Gambar 4.39 Tampilan Laporan Daftar Peserta Pernikahan Gerejawi

## **4.3.27 Laporan Mutasi**

Halaman ini digunakan oleh Admin atau Sekretariat untuk melakukan *view* dan cetak laporan mutasi. Berikut ini merupakan Tampilan Halaman Laporan Mutasi (Gambar 4.40) dan Tampilan Laporan Mutasi (Gambar 4.41) :

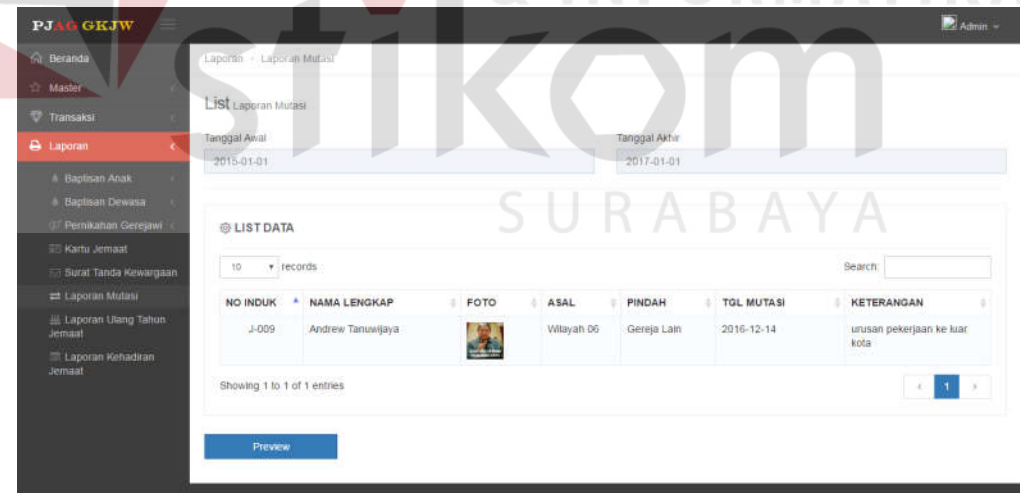

Gambar 4.40 Tampilan Halaman Laporan Mutasi

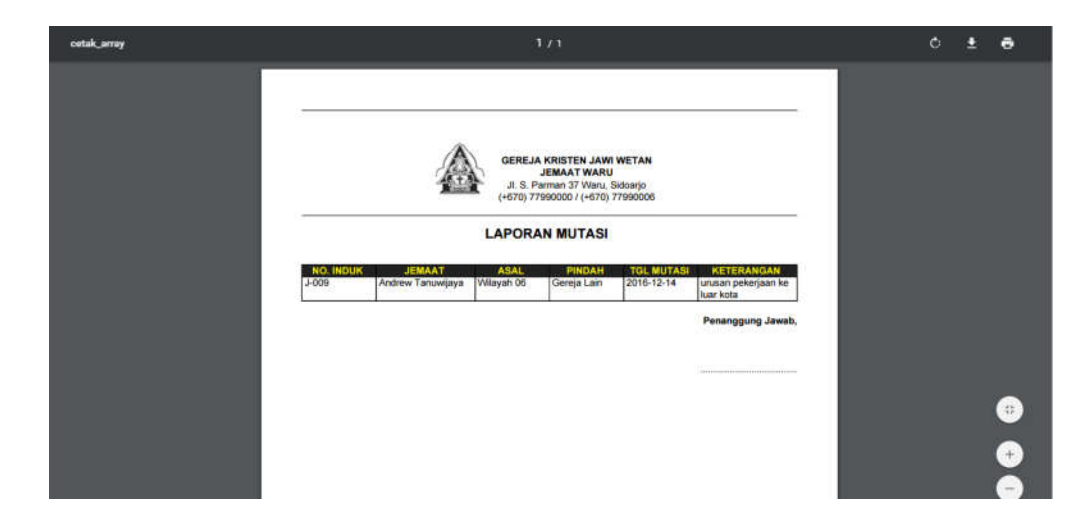

Gambar 4.41 Tampilan Laporan Mutasi

## **4.3.28 Laporan Kehadiran Jemaat**

Halaman ini digunakan oleh Admin atau Sekretariat untuk melakukan *view* dan cetak laporan kehadiran Jemaat dalam aktivitas Gerejawi. Berikut ini merupakan Tampilan Halaman Laporan Kehadiran Jemaat (Gambar 4.42) dan Tampilan Halaman Laporan Kehadiran Jemaat untuk Ibadah Minggu (Gambar 4.43) :

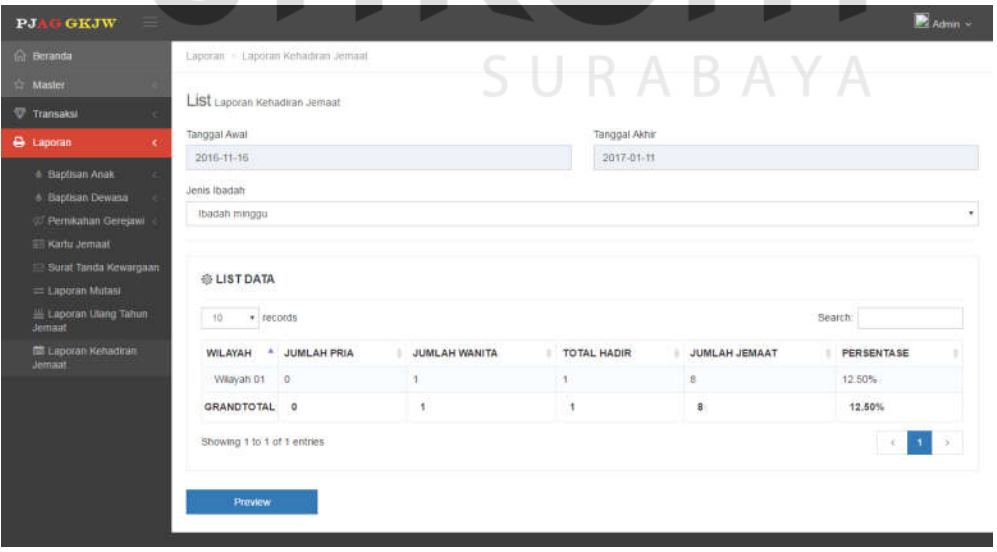

Gambar.4.42 Tampilan Halaman Laporan Kehadiran Jemaat

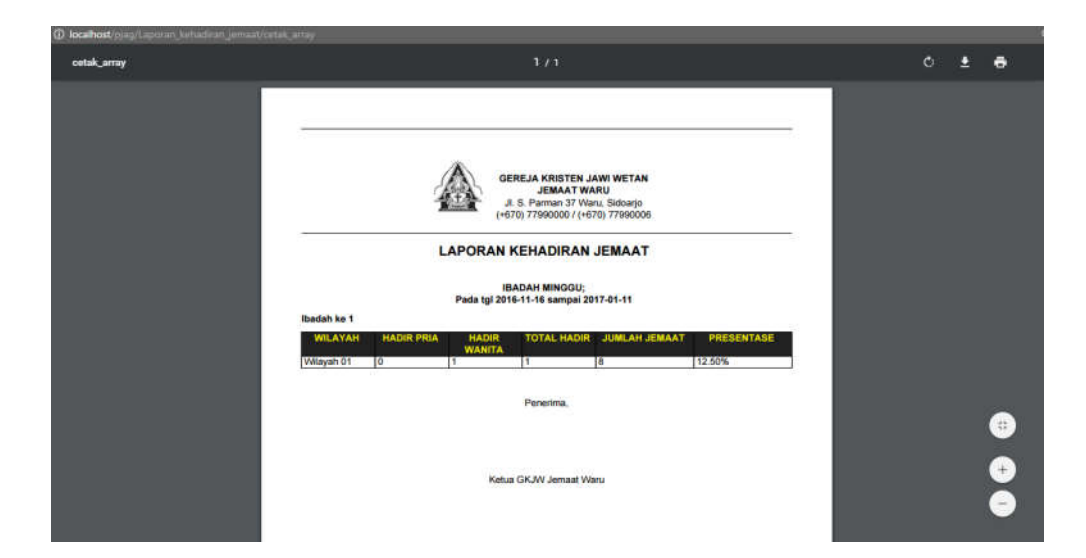

Gambar 4.43 Tampilan Halaman Laporan Kehadiran Jemaat untuk Ibadah Minggu

# **4.3.29 Laporan Data Jemaat**

Halaman ini digunakan oleh Admin atau Sekretariat untuk melakukan *view* dan cetak laporan data jemaat. Berikut ini merupakan Tampilan Halaman Laporan Data Jemaat (Gambar 4.44), Tampilan Halaman Laporan Data Jemaat (Gambar 4.45) :

| <b>G. Bowde</b>                                   | Lapsauer + Lappauer Dark Jerroret                                                                 |                                       |                      |                |        |                |               |                       |
|---------------------------------------------------|---------------------------------------------------------------------------------------------------|---------------------------------------|----------------------|----------------|--------|----------------|---------------|-----------------------|
| <b>C Master</b><br><b>W. Termolas</b>             | Ringkasan Leponen Data Jemaal                                                                     |                                       |                      |                |        |                |               |                       |
| <b>A Lapone</b>                                   | <b>@LIST DATA</b>                                                                                 |                                       |                      |                |        |                |               |                       |
| <b>E</b> Thermon Arun<br>A Elections Downey       | i tái<br>+ lecosts                                                                                |                                       |                      |                |        |                |               | Search                |
| Pendatun Gerewal                                  |                                                                                                   |                                       |                      |                | TOTAL  |                |               |                       |
| <b>EXAM Jerrest</b>                               | WILAYAH                                                                                           | PRIA                                  | WANDA<br>м           | BA             | $+ B0$ | $+$ $p_0$      | JEMAAT        | <b>KK</b>             |
| <b>Suite Tenda Kewagaan</b><br>::: Loporan Mutane | Wayan Ot                                                                                          | a.                                    | 3:                   | $\overline{4}$ | 53     | ÷              | $\mathcal{T}$ | $\rightarrow$         |
| Liquores Llang Tehun                              | Wayab 02                                                                                          | $\approx$                             | ž.                   | ×.             |        | ×.             | 6.            | ٠                     |
| Jertant                                           | Wayah 03                                                                                          | $\mathbb{Z}$                          | $\equiv$             | $\overline{a}$ |        | o              | ×             | ٠                     |
| <b>Elaporm Rehemmer</b><br><b>James</b>           | Wasyan Oil                                                                                        | $\begin{array}{c} 0 \\ 0 \end{array}$ | $\ddot{\phantom{1}}$ | $\alpha$       | ×      | $\overline{a}$ |               | ×.                    |
| Laconn Date Jerrest                               | Wileyah 05                                                                                        |                                       | $\circ$              | ×              |        | $\sigma$       |               | 3                     |
| <b>ALL Grafis</b>                                 | Wayah 00                                                                                          | w                                     | ٠                    | ×              | ٠      | $\alpha$       |               | H.                    |
|                                                   | Wileyah 12                                                                                        | $\Xi$                                 | ž                    | ×.             |        | O.             | ×             | ٠                     |
|                                                   | GRAND TOTAL                                                                                       | 53                                    | $+1$                 | 10             | $10 -$ | ×.             | 24            | ٠                     |
|                                                   | Showing 1 to 7 of 7 entries                                                                       |                                       |                      |                |        |                |               | $\mathcal{N}$<br>1742 |
|                                                   | Kietetangart<br>BA Subih Bepte Arial<br>BO: Sudah Baptis Dewasa<br>PG: Sudah Pemiliation Gerejowi |                                       |                      |                |        |                |               |                       |
|                                                   | <b>ARrowser</b>                                                                                   |                                       |                      |                |        |                |               |                       |
|                                                   |                                                                                                   |                                       |                      |                |        |                |               |                       |

Gambar 4.44 Tampilan Halaman Laporan Data Jemaat

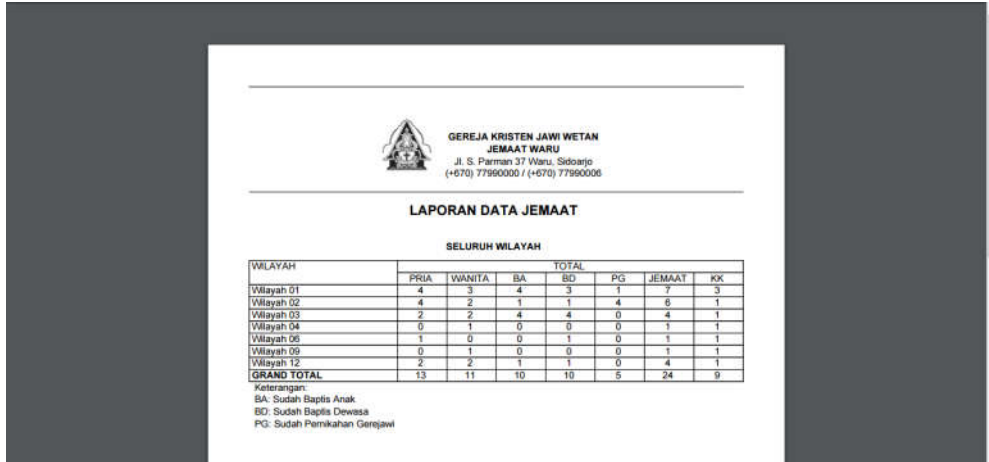

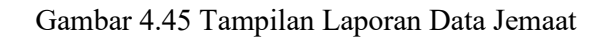

## **4.3.30 Grafik Pertumbuhan Jemaat**

Halaman ini digunakan oleh Admin atau Sekretariat untuk melakukan *view* grafik pertumbuhan jemaat. Berikut ini merupakan Tampilan Halaman Grafik Pertumbuhan Jemaat (Gambar 4.46) :

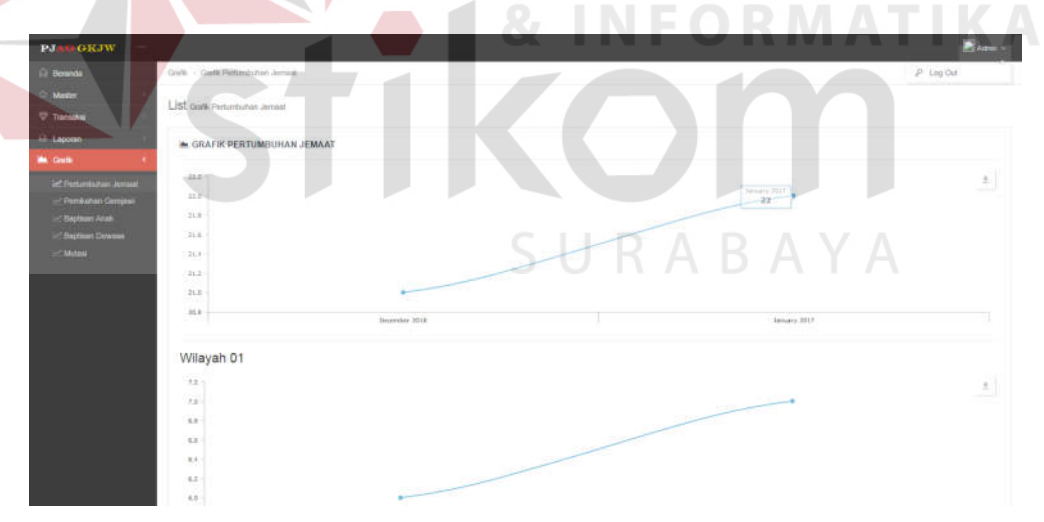

Gambar 4.46 Tampilan Halaman Grafik Pertumbuhan Jemaat

## **4.3.31 Grafik Baptisan Anak**

Halaman ini digunakan oleh Admin atau Sekretariat untuk melakukan *view* grafik Baptisan Anak. Berikut ini merupakan Tampilan Halaman Grafik Baptisan Anak (Gambar 4.47) :

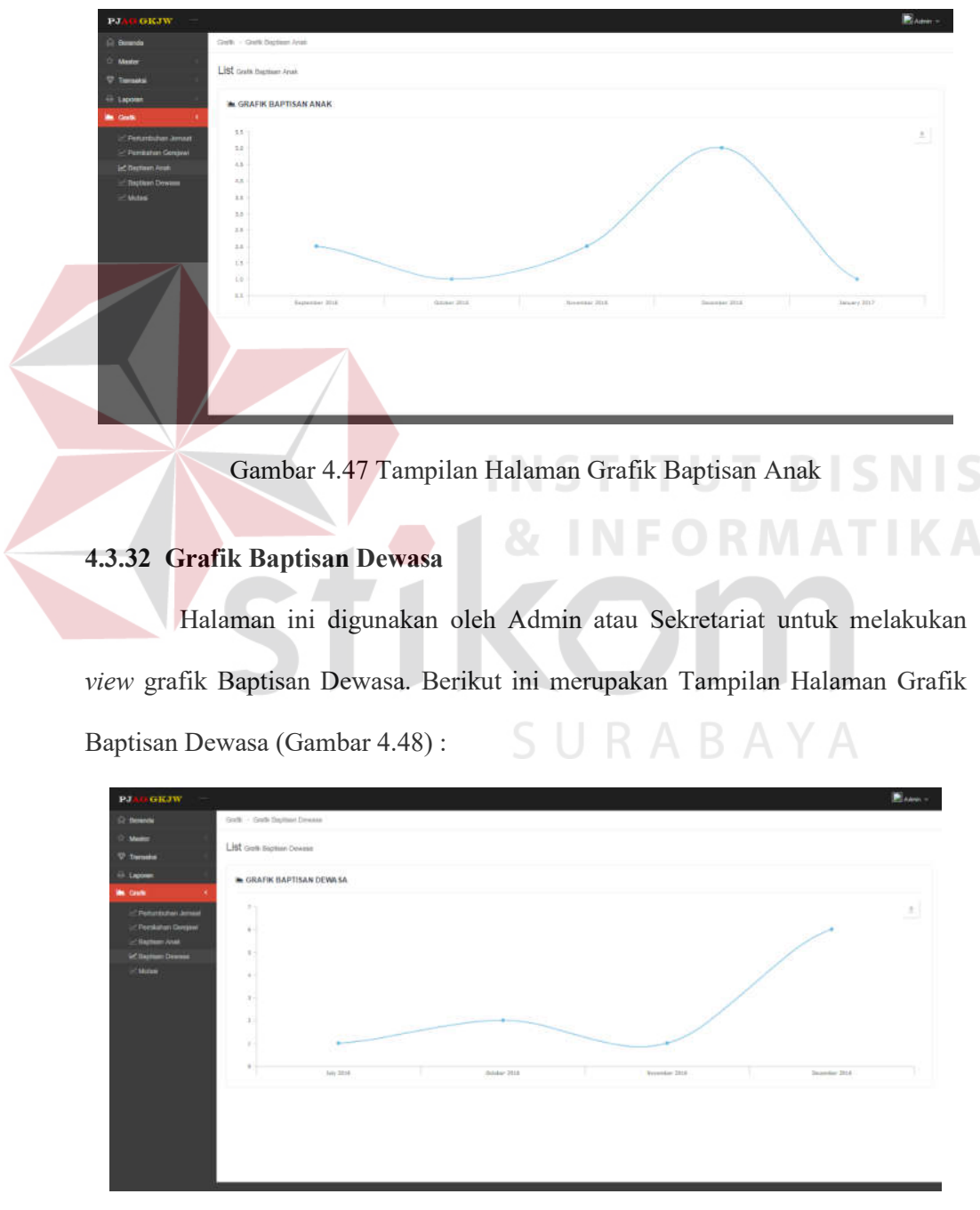

Gambar 4.48 Tampilan Halaman Grafik Baptisan Dewasa

## **4.3.33 Grafik Pernikahan Gerejawi**

Halaman ini digunakan oleh Admin atau Sekretariat untuk melakukan *view* grafik Pernikahan Gerejawi. Berikut ini merupakan Tampilan Halaman Grafik Pernikahan Gerejawi (Gambar 4.49) :

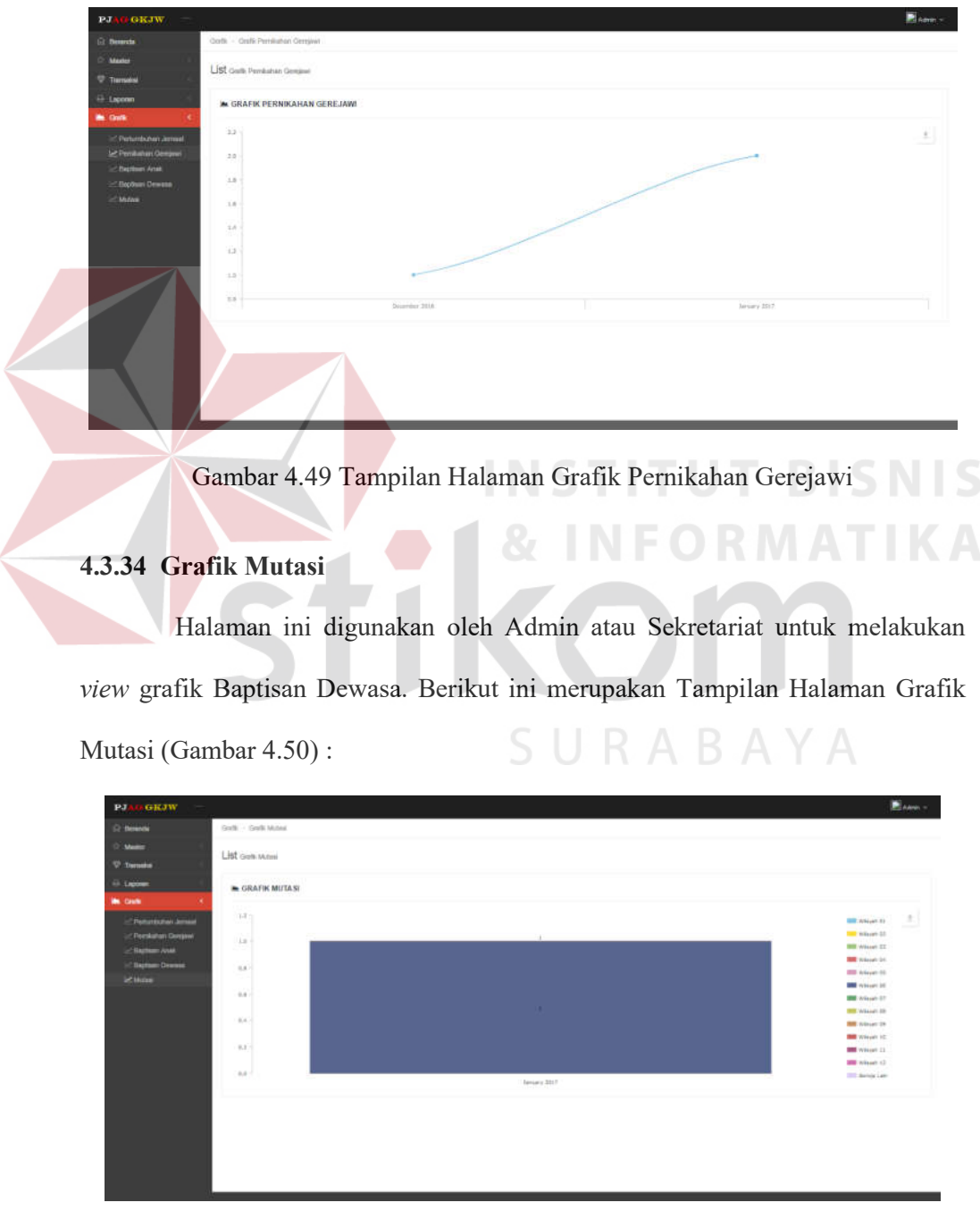

Gambar 4.50 Tampilan Halaman Grafik Mutasi

#### **4.4 Uji Coba Sistem dan Evaluasi**

Setelah sistem diimplementasikan, langkah selanjutnya adalah melakukan uji coba dan evaluasi sistem. Tujuan dari uji coba dan evaluasi sistem adalah untuk mengetahui apakah sistem yang telah dibangun sudah berjalan dengan baik sesuai dengan tujuan atau *output* yang diharapkan. Uji coba dan evaluasi sistem dilakukan sesuai dengan rancangan yang dibuat pada bab 3 dan menggunakan metode *black box testing.* Uji coba dan evaluasi dilakukan terhadap fungsi-fungsi sistem yang telah ditulis pada rancangan pengujuan di bab 3.

A. Uji Coba *Master* Wilayah

a.

Uji coba ini dilakukan dengan mencoba langsung pada aplikasi PJAG. Tambah, *edit* dan hapus data wilayah dapat dilakukan dalam uji coba ini. Hasil uji coba dipaparkan pada Tabel 4.1.

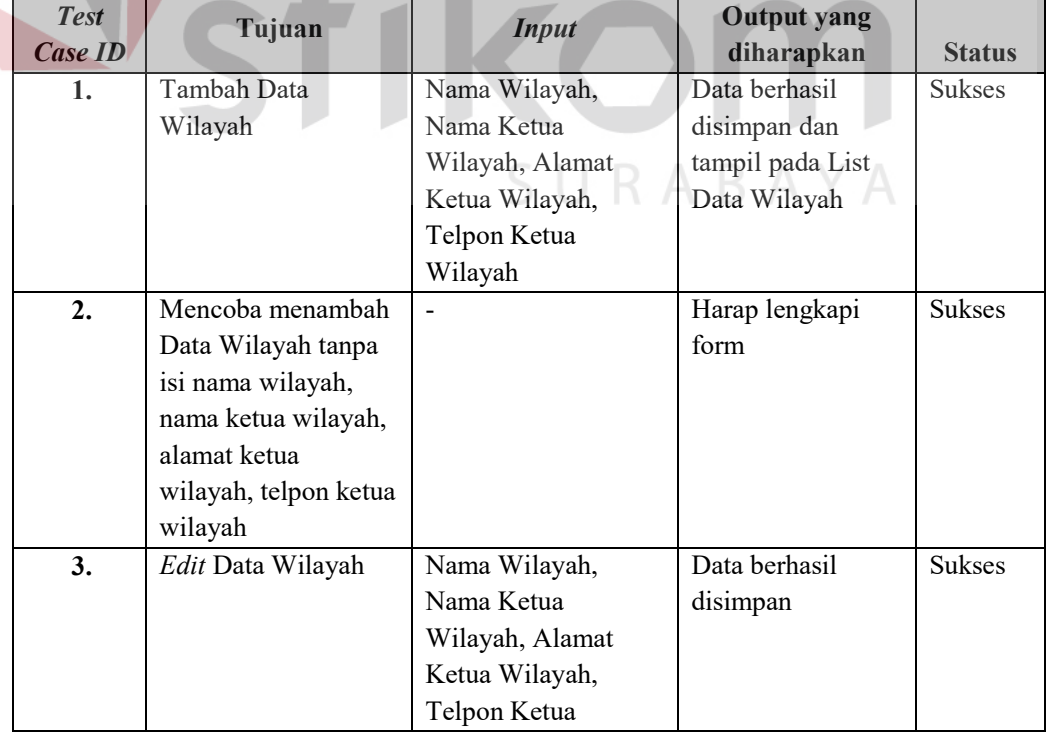

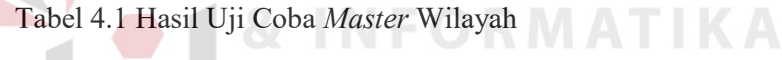

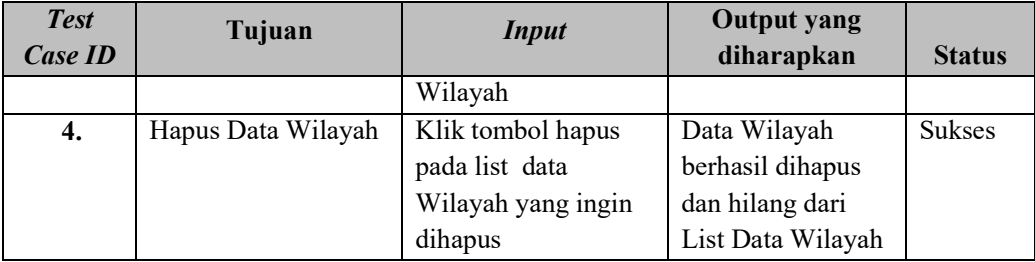

## B. Uji Coba Master Kelurahan

Uji coba ini dilakukan dengan mencoba langsung pada aplikasi PJAG. Tambah, *edit* dan hapus data kelurahan dapat dilakukan dalam uji coba ini. Hasil uji coba dipaparkan pada Tabel 4.2.

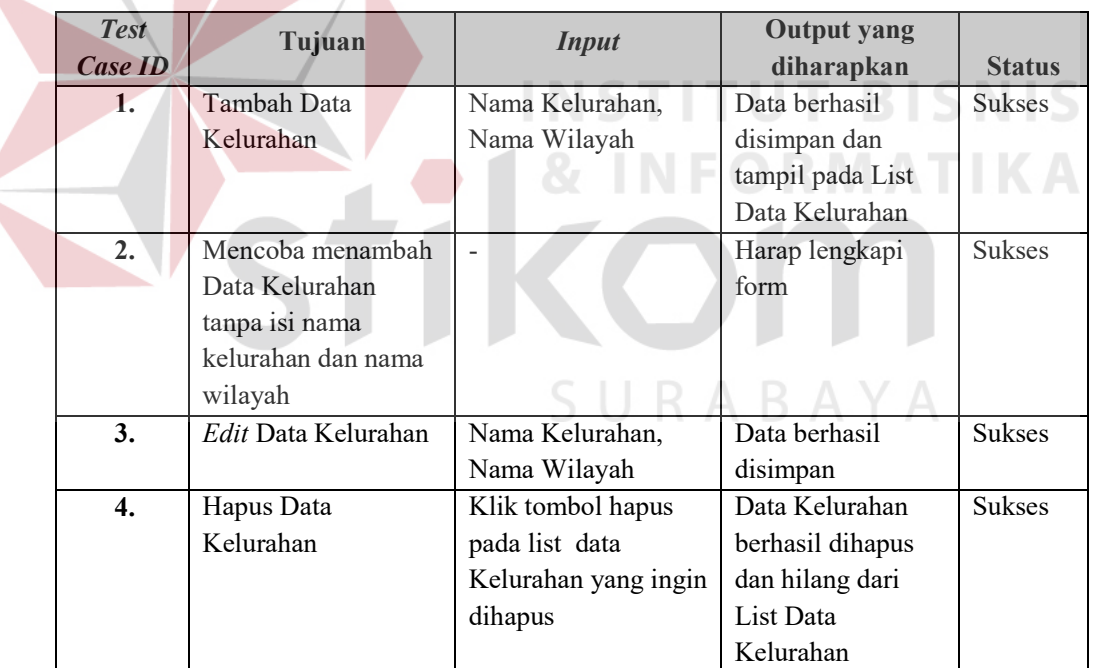

# Tabel 4.2 Hasil Uji Coba *Master* Kelurahan

# C. Uji Coba Master Hubungan KK

Uji coba ini dilakukan dengan mencoba langsung pada aplikasi PJAG. Tambah, *edit* dan hapus data hubungan KK dapat dilakukan dalam uji coba ini. Hasil uji coba dipaparkan pada Tabel 4.3.

| <b>Test</b>    | Tujuan                             | <b>Input</b>         | <b>Output yang</b> |               |
|----------------|------------------------------------|----------------------|--------------------|---------------|
| Case <b>ID</b> |                                    |                      | diharapkan         | <b>Status</b> |
| 1.             | Tambah Data                        | Nama Hubungan KK     | Data berhasil      | <b>Sukses</b> |
|                | Hubungan KK                        |                      | disimpan dan       |               |
|                |                                    |                      | tampil pada List   |               |
|                |                                    |                      | Data Hubungan      |               |
|                |                                    |                      | KK.                |               |
| 2.             | Mencoba menambah                   |                      | Harap lengkapi     | <b>Sukses</b> |
|                | Data Kelurahan                     |                      | form               |               |
|                | tanpa isi nama                     |                      |                    |               |
|                | kelurahan dan nama                 |                      |                    |               |
|                | wilayah                            |                      |                    |               |
| 3.             | Edit Data Kelurahan                | Nama Kelurahan,      | Data berhasil      | <b>Sukses</b> |
|                |                                    | Nama Wilayah         | disimpan           |               |
| 4.             | Hapus Data                         | Klik tombol hapus    | Data Kelurahan     | <b>Sukses</b> |
|                | Kelurahan                          | pada list data       | berhasil dihapus   |               |
|                |                                    | Kelurahan yang ingin | dan hilang dari    |               |
|                |                                    | dihapus              | List Data          |               |
|                |                                    |                      | Kelurahan          |               |
| D.             | Uji Coba Master Jenjang Pendidikan |                      |                    |               |

Tabel 4.3 Hasil Uji Coba *Master* Hubungan KK

Uji coba ini dilakukan dengan mencoba langsung pada aplikasi PJAG. Tambah, *edit* dan hapus data jenjang pendidikan dapat dilakukan dalam uji coba ini. Hasil uji coba dipaparkan pada Tabel 4.4.

Tabel 4.4 Hasil Uji Coba *Master* Jenjang Pendidikan

| <b>Test</b><br>Case <b>ID</b> | Tujuan                            | <i>Input</i>               | <b>Output</b> yang<br>diharapkan                                  | <b>Status</b> |
|-------------------------------|-----------------------------------|----------------------------|-------------------------------------------------------------------|---------------|
| 1.                            | Tambah Data<br>Jenjang Pendidikan | Nama Jenjang<br>Pendidikan | Data berhasil<br>disimpan dan<br>tampil pada List<br>Data Jenjang | <b>Sukses</b> |
|                               |                                   |                            | Pendidikan                                                        |               |

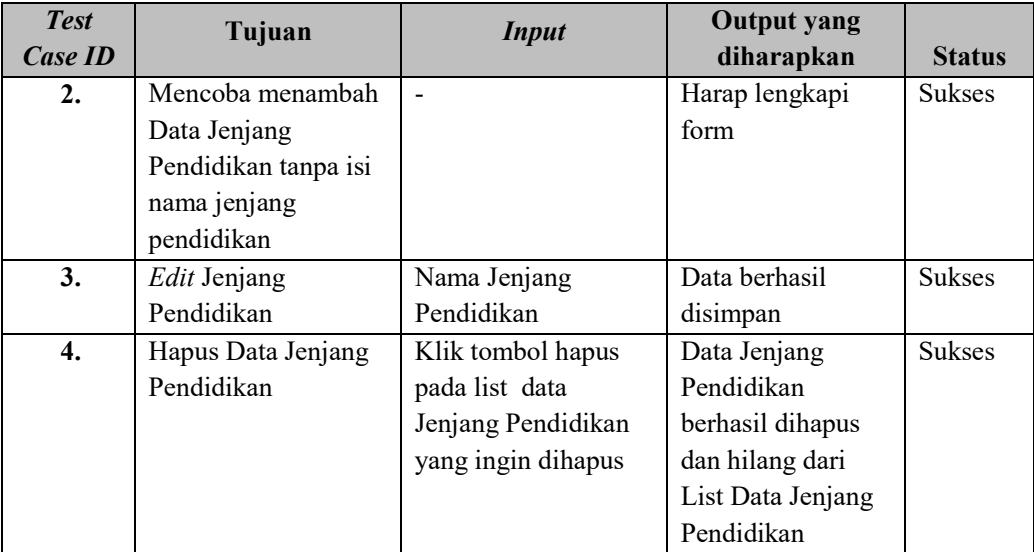

# E. Uji Coba Master Pekerjaan

Uji coba ini dilakukan dengan mencoba langsung pada aplikasi PJAG. Tambah, *edit* dan hapus data pekerjaan dapat dilakukan dalam uji coba ini. Hasil uji coba dipaparkan pada Tabel 4.5. KA

# Tabel 4.5 Hasil Uji Coba *Master* Pekerjaan

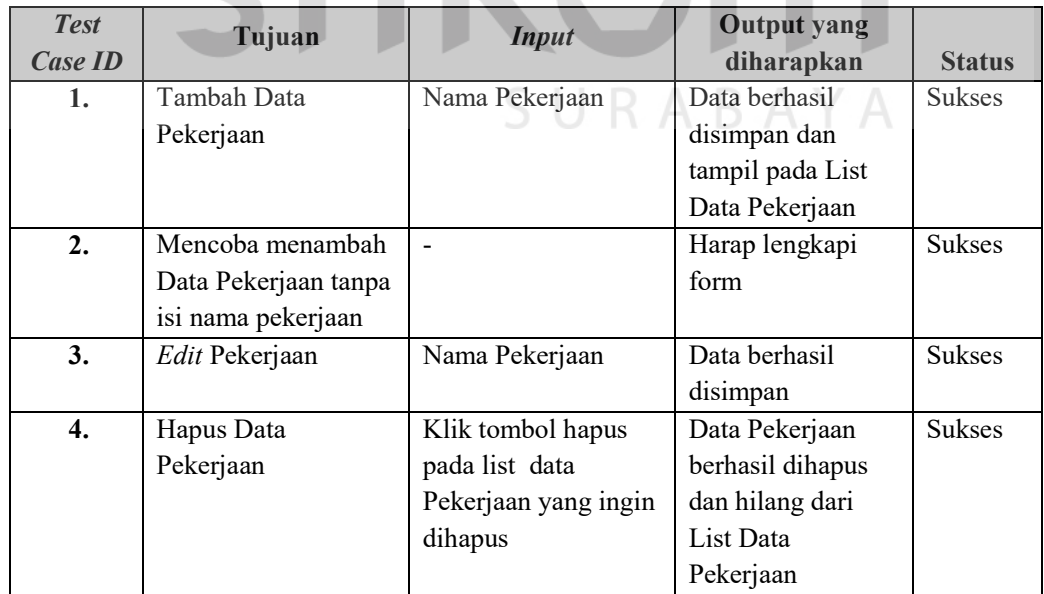

### F. Uji Coba Master Gereja

Uji coba ini dilakukan dengan mencoba langsung pada aplikasi PJAG. Tambah, *edit* dan hapus data gereja dapat dilakukan dalam uji coba ini. Hasil uji coba dipaparkan pada Tabel 4.6.

| <b>Test</b> | Tujuan                | <b>Input</b>          | <b>Output yang</b> |               |
|-------------|-----------------------|-----------------------|--------------------|---------------|
| Case ID     |                       |                       | diharapkan         | <b>Status</b> |
| 1.          | Tambah Data Gereja    | Nama Gereja,          | Data berhasil      | <b>Sukses</b> |
|             |                       | Alamat Gereja         | disimpan dan       |               |
|             |                       |                       | tampil pada List   |               |
|             |                       |                       | Data Gereja        |               |
| 2.          | Mencoba menambah      |                       | Harap lengkapi     | <b>Sukses</b> |
|             | Data Gereja tanpa isi |                       | form               |               |
|             | nama Gereja dan       |                       |                    |               |
|             | alamat Gereja         |                       |                    |               |
| 3.          | Edit Gereja           | Nama Gereja,          | Data berhasil      | <b>Sukses</b> |
|             |                       | Alamat Gereja         | disimpan           |               |
| 4.          | Hapus Data Gereja     | Klik tombol hapus     | Data Gereja        | <b>Sukses</b> |
|             |                       | pada list data Gereja | berhasil dihapus   |               |
|             |                       | yang ingin dihapus    | dan hilang dari    |               |
|             |                       |                       | List Data Gereja   |               |

Tabel 4.6 Hasil Uji Coba *Master* Gereja

G. Uji Coba Pengajuan KK Jemaat

Uji coba ini dilakukan dengan mencoba langsung pada aplikasi PJAG. Simpan dan *Edit* Data KK Jemaat dapat dilakukan dalam uji coba ini. Hasil uji coba dipaparkan pada Tabel 4.7.

| <b>Test</b> | Tujuan            | <b>Input</b>         | <b>Output</b> yang |               |
|-------------|-------------------|----------------------|--------------------|---------------|
| Case ID     |                   |                      | diharapkan         | <b>Status</b> |
| 1.          | Menyimpan Data KK | Data Kelurahan,      | Data berhasil      | <b>Sukses</b> |
|             | Jemaat            | Alamat KK Jemaat,    | disimpan           |               |
|             |                   | Telpon Rumah,        |                    |               |
|             |                   | <b>Status Tempat</b> |                    |               |
|             |                   | Tinggal, Upload      |                    |               |

Tabel 4.7 Hasil Uji Coba Pengajuan KK Jemaat

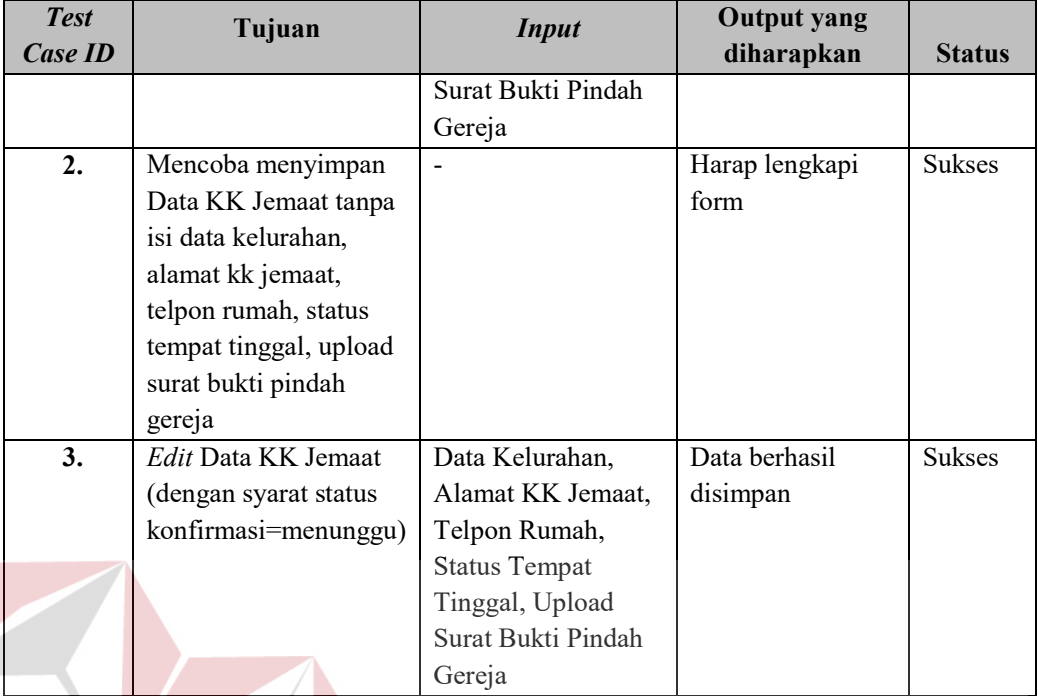

# H. Uji Coba Transaksi Pengajuan KK Jemaat

Uji coba ini dilakukan dengan mencoba langsung pada aplikasi PJAG. Proses penerimaan dan penolakan pengajuan KK Jemaat dapat dilakukan dalam uji coba ini. Hasil uji coba dipaparkan pada Tabel 4.8.

| <b>Test</b>    | Tujuan              | <i>Input</i>         | <b>Output yang</b>  |               |
|----------------|---------------------|----------------------|---------------------|---------------|
| Case <b>ID</b> |                     |                      | diharapkan          | <b>Status</b> |
| 1.             | Memproses           | Tekan tombol         | Data berhasil       | <b>Sukses</b> |
|                | Penerimaan          | Proses, tekan tombol | diproses dan status |               |
|                | Pengajuan KK        | Terima               | konfirmasi          |               |
|                | Jemaat              |                      | berubah dari        |               |
|                |                     |                      | "menunggu"          |               |
|                |                     |                      | menjadi             |               |
|                |                     |                      | "diterima"          |               |
| 2.             | Memproses           | Tekan tombol         | Data berhasil       | <b>Sukses</b> |
|                | Penolakan Pengajuan | Proses, tekan tombol | diproses dan status |               |
|                | <b>KK</b> Jemaat    | Tolak                | konfirmasi          |               |
|                |                     |                      | berubah dari        |               |

Tabel 4.8 Hasil Uji Coba Transaksi Pengajuan KK Jemaat

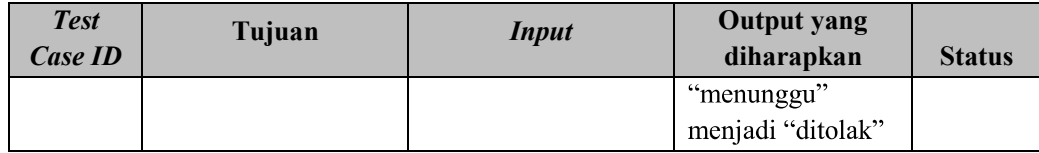

# I. Uji Coba Pengajuan Jemaat

Uji coba ini dilakukan dengan mencoba langsung pada aplikasi PJAG. Simpan dan *Edit* Pengajuan Jemaat dapat dilakukan dalam uji coba ini. Hasil uji coba dipaparkan pada Tabel 4.9.

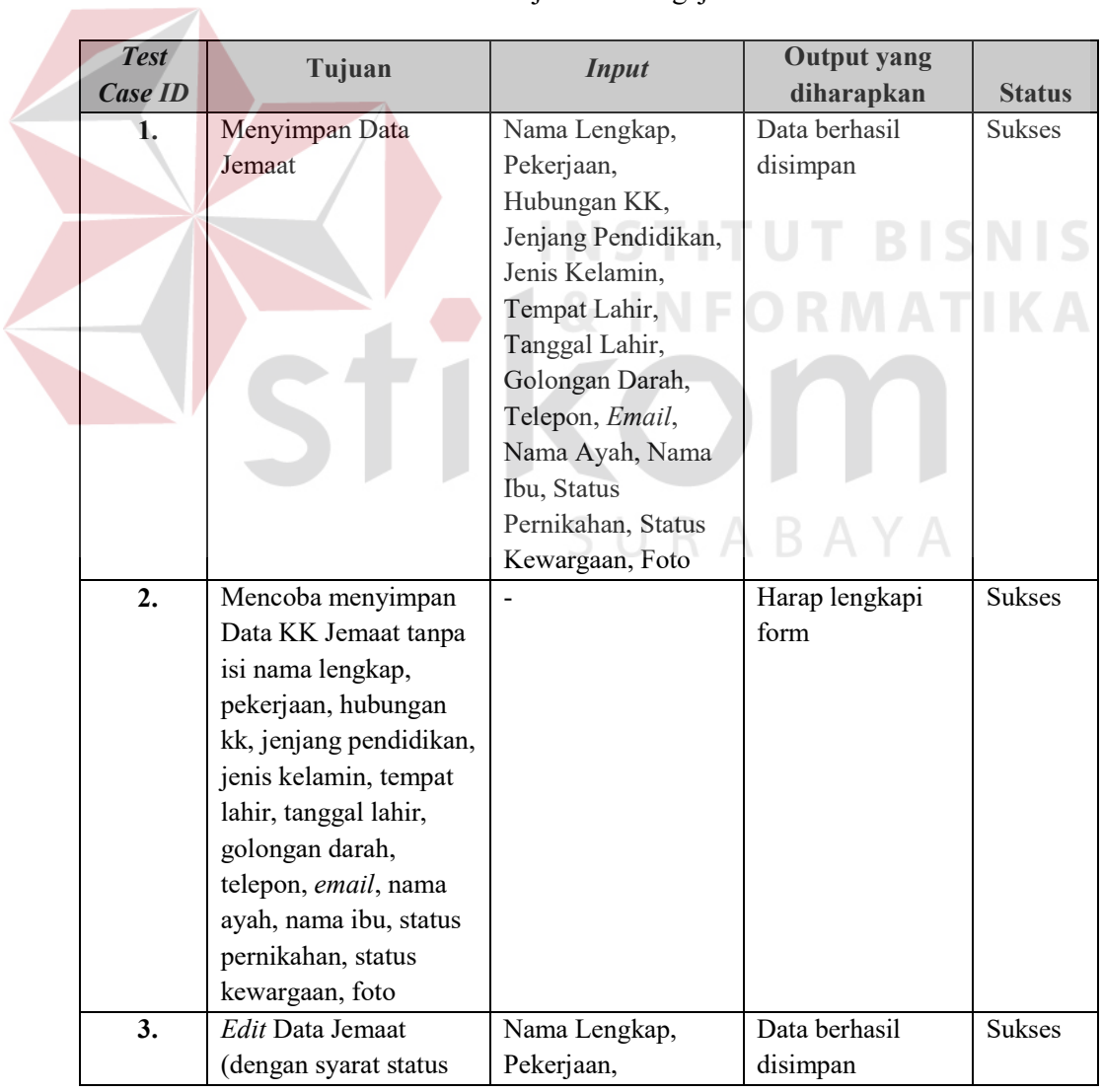

# Tabel 4.9 Hasil Uji Coba Pengajuan Jemaat

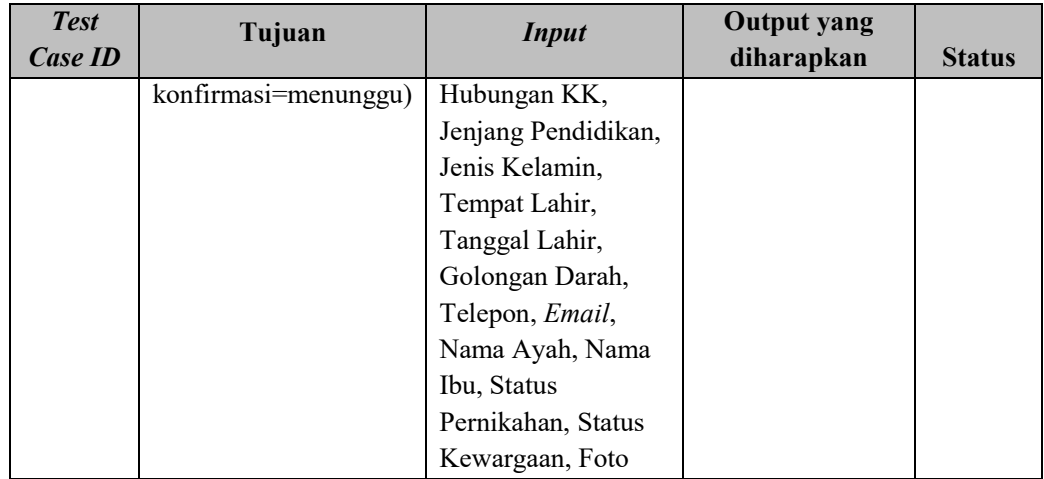

# J. Uji Coba Transaksi Pengajuan Jemaat

Uji coba ini dilakukan dengan mencoba langsung pada aplikasi PJAG. Proses penerimaan dan Penolakan pengajuan Jemaat dapat dilakukan dalam uji coba ini. Hasil uji coba dipaparkan pada Tabel 4.10. **BISNIS** 

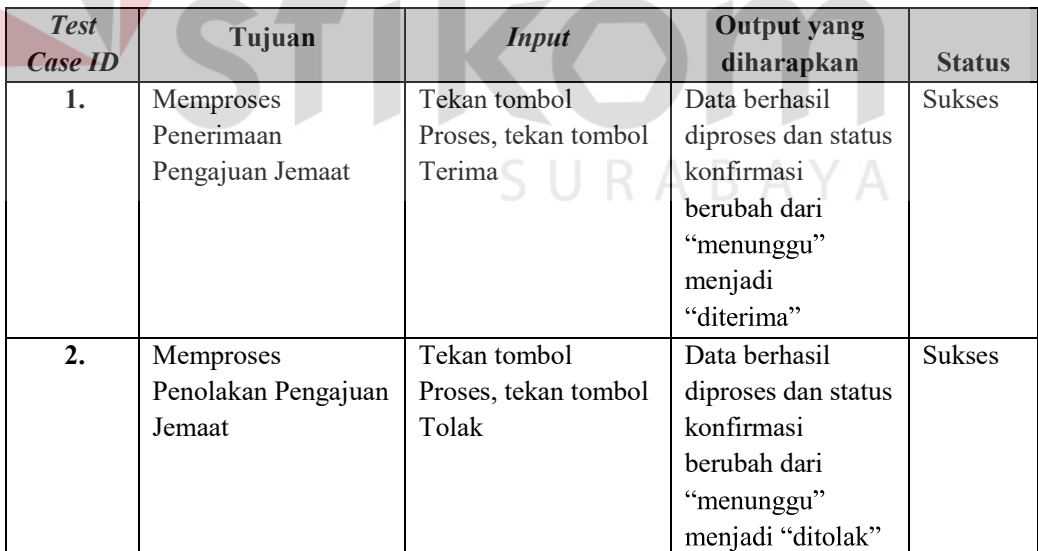

# Tabel 4.10 Hasil Uji Coba Transaksi Pengajuan Jemaat

K. Uji Coba Pengajuan Baptisan Anak

Uji coba ini dilakukan dengan mencoba langsung pada aplikasi PJAG. Simpan dan *Edit* Pengajuan Baptisan Anak dapat dilakukan dalam uji coba ini. Hasil uji coba dipaparkan pada Tabel 4.11.

| <b>Test</b><br>Case <i>ID</i> | Tujuan                | <b>Input</b>      | <b>Output</b> yang<br>diharapkan | <b>Status</b> |
|-------------------------------|-----------------------|-------------------|----------------------------------|---------------|
| 1.                            | Menyimpan Data        | Data Jemaat, Data | Data berhasil                    | <b>Sukses</b> |
|                               | Baptisan Anak         | Gereja            | disimpan                         |               |
| 2.                            | Mencoba menyimpan     | $\blacksquare$    | Harap lengkapi                   | <b>Sukses</b> |
|                               | Data Pengajuan        |                   | form                             |               |
|                               | Baptisan Anak tanpa   |                   |                                  |               |
|                               | isi Data Jemaat, Data |                   |                                  |               |
|                               | Gereja                |                   |                                  |               |
| 3 <sub>1</sub>                | Edit Data Baptisan    | Data Jemaat, Data | Data berhasil                    | <b>Sukses</b> |
|                               | Anak (dengan syarat   | Gereja            | disimpan                         |               |
|                               | status                |                   |                                  |               |
|                               | konfirmasi=menunggu)  |                   |                                  |               |
|                               |                       |                   |                                  |               |

Tabel 4.11 Hasil Uji Coba Pengajuan Baptisan Anak

L. Uji Coba Pengajuan Sudah Baptisan Anak

Uji coba ini dilakukan dengan mencoba langsung pada aplikasi PJAG.

**RABAY** 

Simpan dan *Edit* Pengajuan Sudah Baptisan Anak dapat dilakukan dalam uji coba ini. Hasil uji coba dipaparkan pada Tabel 4.12.

# Tabel 4.12 Hasil Uji Coba Pengajuan Sudah Baptisan Anak

S U

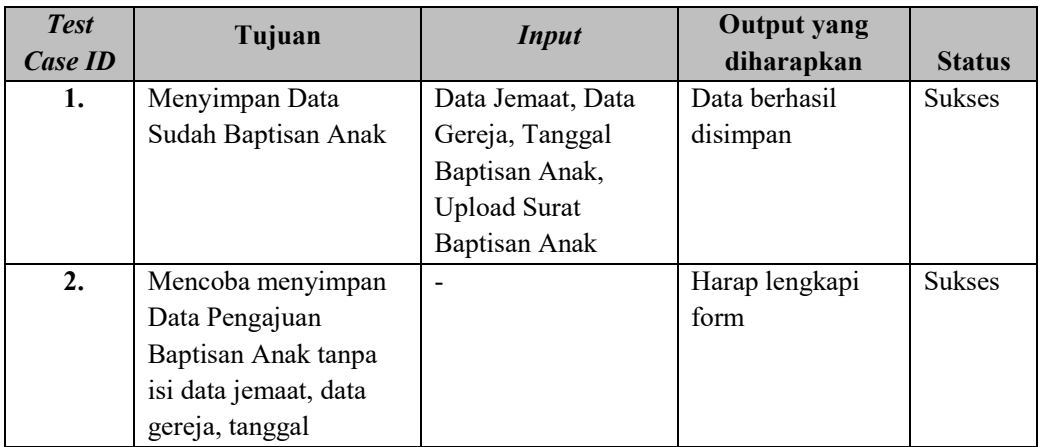

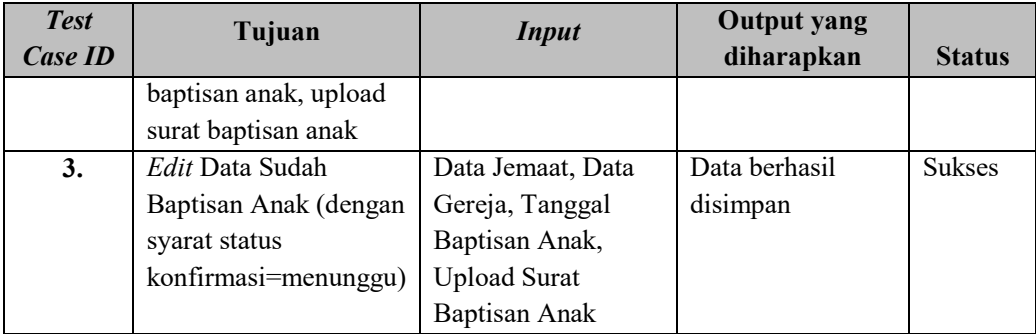

M. Uji Coba Transaksi Pengajuan Baptisan Anak

Uji coba ini dilakukan dengan mencoba langsung pada aplikasi PJAG. Proses penerimaan dan penolakan Transaksi Pengajuan Baptisan Anak dapat dilakukan dalam uji coba ini. Hasil uji coba dipaparkan pada Tabel 4.13.

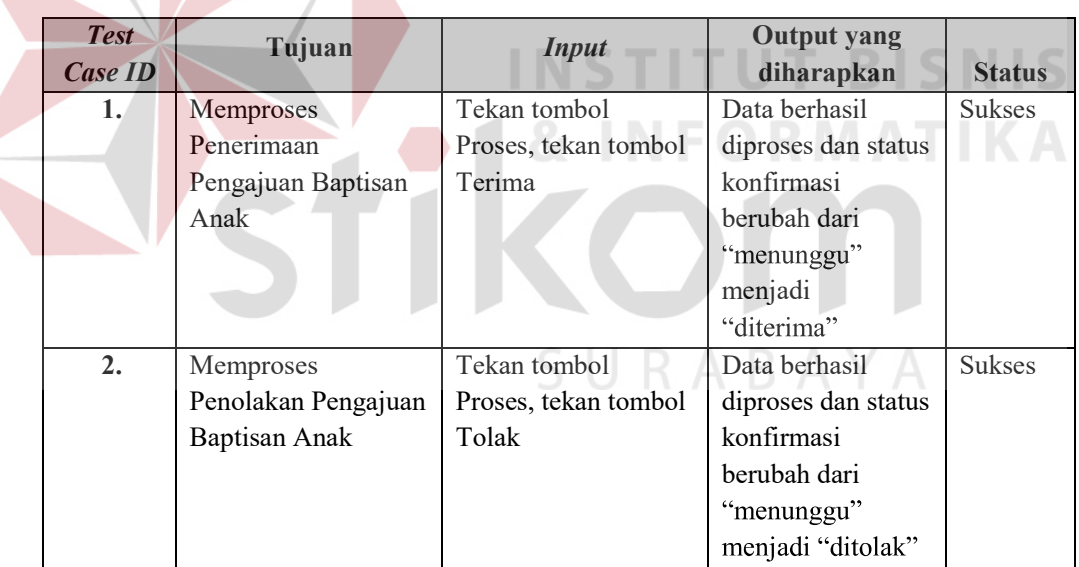

Tabel 4.13 Hasil Uji Coba Transaksi Pengajuan Baptisan Anak

N. Uji Coba Transaksi Sudah Baptisan Anak

Uji coba ini dilakukan dengan mencoba langsung pada aplikasi PJAG. Proses penerimaan sudah Baptisan Anak dapat dilakukan dalam uji coba ini. Hasil uji coba dipaparkan pada Tabel 4.14.

| <b>Test</b><br>Case <b>ID</b> | Tujuan           | <b>Input</b>         | <b>Output</b> yang<br>diharapkan | <b>Status</b> |
|-------------------------------|------------------|----------------------|----------------------------------|---------------|
| 1.                            | <b>Memproses</b> | Tekan tombol         | Data berhasil                    | <b>Sukses</b> |
|                               | Penerimaan Sudah | Proses, tekan tombol | diproses dan status              |               |
|                               | Baptisan Anak    | Sudah Melakukan      | konfirmasi                       |               |
|                               |                  | Baptisan Anak        | berubah dari                     |               |
|                               |                  |                      | "diterima"                       |               |
|                               |                  |                      | menjadi "sudah                   |               |
|                               |                  |                      | BA"                              |               |

Tabel 4.14 Hasil Uji Coba Transaksi Sudah Baptisan Anak

## O. Uji Coba Transaksi Pengajuan Sudah Baptisan Anak

Uji coba ini dilakukan dengan mencoba langsung pada aplikasi PJAG. Proses penerimaan dan penolakan Transaksi Pengajuan Sudah Baptisan Anak dapat dilakukan dalam uji coba ini. Hasil uji coba dipaparkan pada Tabel 4.15.

| <b>Test</b><br>Case <b>ID</b> | Tujuan              | <b>Input</b>         | <b>Output</b> yang<br>diharapkan | <b>Status</b> |
|-------------------------------|---------------------|----------------------|----------------------------------|---------------|
| 1.                            | Memproses           | Tekan tombol         | Data berhasil                    | <b>Sukses</b> |
|                               | Penerimaan          | Proses, tekan tombol | diproses dan status              |               |
|                               | Pengajuan Sudah     | Terima               | konfirmasi                       |               |
|                               | Baptisan Anak       |                      | berubah dari                     |               |
|                               |                     |                      | "menunggu"                       |               |
|                               |                     |                      | menjadi                          |               |
|                               |                     |                      | "diterima"                       |               |
| 2.                            | Memproses           | Tekan tombol         | Data berhasil                    | <b>Sukses</b> |
|                               | Penolakan Pengajuan | Proses, tekan tombol | diproses dan status              |               |
|                               | Sudah Baptisan Anak | Tolak                | konfirmasi                       |               |
|                               |                     |                      | berubah dari                     |               |
|                               |                     |                      | "menunggu"                       |               |
|                               |                     |                      | menjadi "ditolak"                |               |

Tabel 4.15 Hasil Uji Coba Transaksi Pengajuan Sudah Baptisan Anak

## P. Uji Coba Pengajuan Baptisan Dewasa

Uji coba ini dilakukan dengan mencoba langsung pada aplikasi PJAG. Simpan dan *Edit* Pengajuan Baptisan Dewasa dapat dilakukan dalam uji coba ini. Hasil uji coba dipaparkan pada Tabel 4.16.

| <b>Test</b><br>Case <b>ID</b> | Tujuan                | <b>Input</b>      | <b>Output</b> yang<br>diharapkan | <b>Status</b> |
|-------------------------------|-----------------------|-------------------|----------------------------------|---------------|
| 1.                            | Menyimpan Data        | Data Jemaat, Data | Data berhasil                    | <b>Sukses</b> |
|                               | Baptisan Dewasa       | Gereja            | disimpan                         |               |
| 2.                            | Mencoba menyimpan     |                   | Harap lengkapi                   | <b>Sukses</b> |
|                               | Data Pengajuan        |                   | form                             |               |
|                               | Baptisan Dewasa tanpa |                   |                                  |               |
|                               | isi Data Jemaat, Data |                   |                                  |               |
|                               | Gereja                |                   |                                  |               |
| 3.                            | Edit Data Baptisan    | Data Jemaat, Data | Data berhasil                    | <b>Sukses</b> |
|                               | Dewasa (dengan syarat | Gereja            | disimpan                         |               |
|                               | status                |                   |                                  |               |
|                               | konfirmasi=menunggu)  |                   |                                  |               |

Tabel 4.16 Hasil Uji Coba Pengajuan Baptisan Dewasa

Q. Uji Coba Pengajuan Sudah Baptisan Dewasa

Uji coba ini dilakukan dengan mencoba langsung pada aplikasi PJAG. Simpan dan *Edit* Pengajuan Sudah Baptisan Dewasa dapat dilakukan dalam uji coba ini. Hasil uji coba dipaparkan pada Tabel 4.17.

Tabel 4.17 Hasil Uji Coba Pengajuan Sudah Baptisan Dewasa

| <b>Test</b><br>Case <b>ID</b> | Tujuan                | <b>Input</b>        | <b>Output yang</b><br>diharapkan | <b>Status</b> |
|-------------------------------|-----------------------|---------------------|----------------------------------|---------------|
| 1.                            | Menyimpan Data        | Data Jemaat, Data   | Data berhasil                    | <b>Sukses</b> |
|                               | Sudah Baptisan        | Gereja, Tanggal     | disimpan                         |               |
|                               | Dewasa                | Baptisan Dewasa,    |                                  |               |
|                               |                       | <b>Upload Surat</b> |                                  |               |
|                               |                       | Baptisan Dewasa     |                                  |               |
| 2.                            | Mencoba menyimpan     |                     | Harap lengkapi                   | <b>Sukses</b> |
|                               | Data Pengajuan        |                     | form                             |               |
|                               | Baptisan Dewasa tanpa |                     |                                  |               |
|                               | isi data jemaat, data |                     |                                  |               |
|                               | gereja, tanggal       |                     |                                  |               |
|                               | baptisan dewasa,      |                     |                                  |               |
|                               | upload surat baptisan |                     |                                  |               |
|                               | dewasa                |                     |                                  |               |
| 3.                            | Edit Data Sudah       | Data Jemaat, Data   | Data berhasil                    | <b>Sukses</b> |

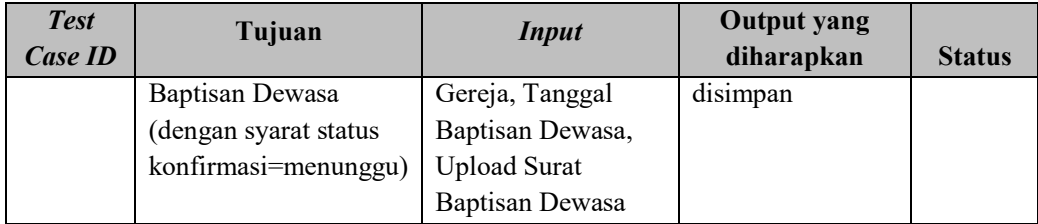

### R. Uji Coba Transaksi Pengajuan Baptisan Dewasa

Uji coba ini dilakukan dengan mencoba langsung pada aplikasi PJAG. Proses penerimaan dan penolakan Transaksi Pengajuan Baptisan Dewasa dapat dilakukan dalam uji coba ini. Hasil uji coba dipaparkan pada Tabel 4.18.

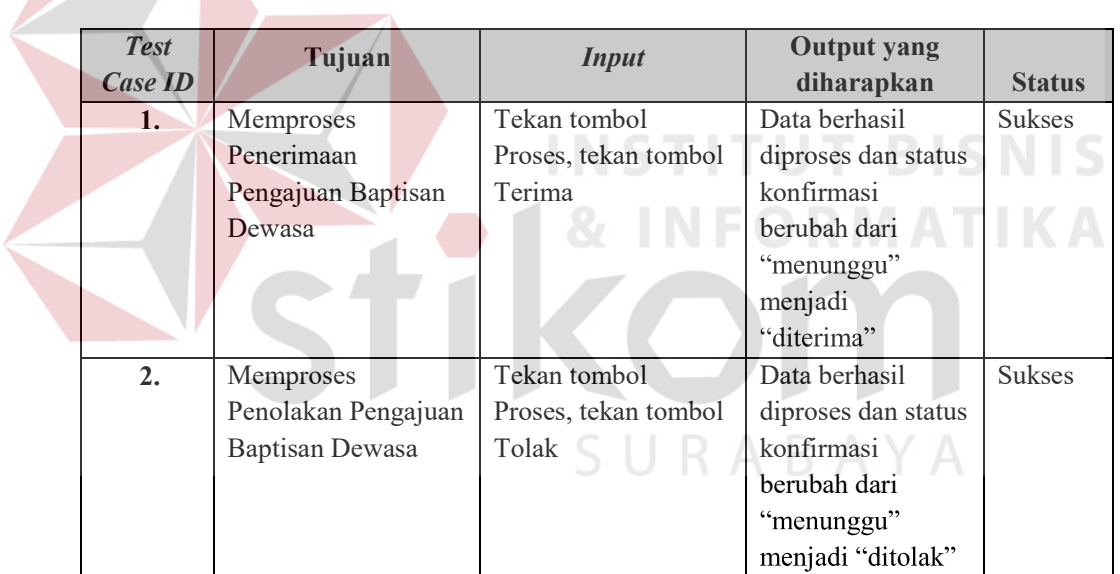

Tabel 4.18 Hasil Uji Coba Transaksi Pengajuan Baptisan Dewasa

# S. Uji Coba Transaksi Sudah Baptisan Dewasa

Uji coba ini dilakukan dengan mencoba langsung pada aplikasi PJAG. Proses penerimaan sudah Baptisan Dewasa dapat dilakukan dalam uji coba ini. Hasil uji coba dipaparkan pada Tabel 4.19.

| <b>Test</b><br>Case <b>ID</b> | Tujuan           | <b>Input</b>         | <b>Output</b> yang<br>diharapkan | <b>Status</b> |
|-------------------------------|------------------|----------------------|----------------------------------|---------------|
| 1.                            | Memproses        | Tekan tombol         | Data berhasil                    | <b>Sukses</b> |
|                               | Penerimaan Sudah | Proses, tekan tombol | diproses dan status              |               |
|                               | Baptisan Dewasa  | Sudah Melakukan      | konfirmasi                       |               |
|                               |                  | Baptisan Dewasa      | berubah dari                     |               |
|                               |                  |                      | "diterima"                       |               |
|                               |                  |                      | menjadi "sudah                   |               |
|                               |                  |                      | BD"                              |               |

Tabel 4.19 Hasil Uji Coba Transaksi Sudah Baptisan Dewasa

## T. Uji Coba Transaksi Pengajuan Sudah Baptisan Dewasa

Uji coba ini dilakukan dengan mencoba langsung pada aplikasi PJAG. Proses penerimaan dan penolakan Transaksi Pengajuan Sudah Baptisan Dewasa dapat dilakukan dalam uji coba ini. Hasil uji coba dipaparkan pada Tabel 4.20.

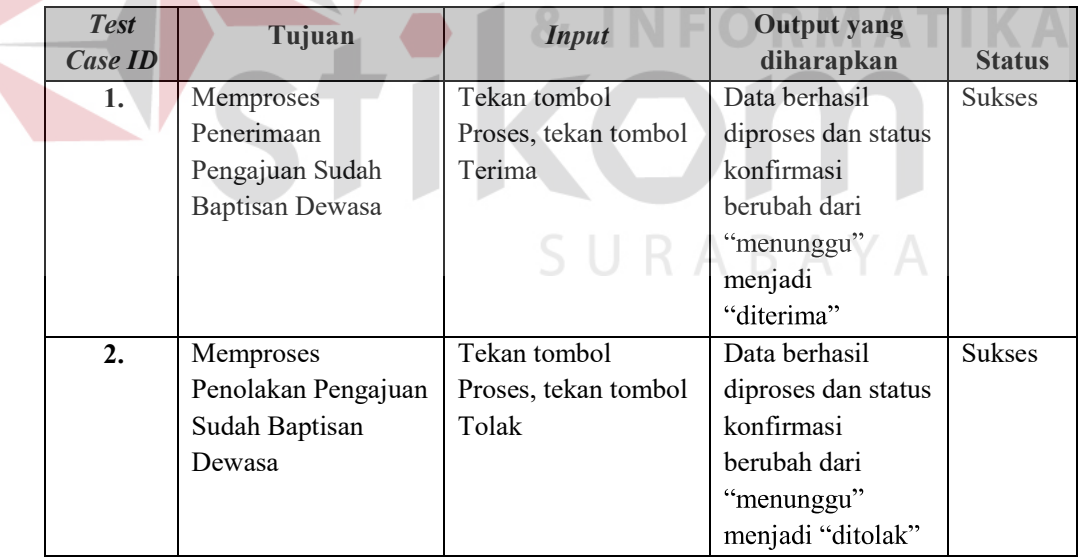

Tabel 4.20 Hasil Uji Coba Transaksi Pengajuan Sudah Baptisan Dewasa

## U. Uji Coba Pengajuan Pernikahan Gerejawi

Uji coba ini dilakukan dengan mencoba langsung pada aplikasi PJAG. Simpan dan *Edit* Pengajuan Pernikahan Gerejawi dapat dilakukan dalam uji coba ini. Hasil uji coba dipaparkan pada Tabel 4.21.

| <b>Test</b>      | Tujuan                 | <b>Input</b>        | <b>Output yang</b> |               |
|------------------|------------------------|---------------------|--------------------|---------------|
| Case ID          |                        |                     | diharapkan         | <b>Status</b> |
| 1.               | Menyimpan Data         | Data Jemaat Laki-   | Data berhasil      | <b>Sukses</b> |
|                  | Pernikahan Gerejawi    | laki, Data Gereja   | disimpan           |               |
|                  |                        | Laki-laki, Data     |                    |               |
|                  |                        | Jemaat Perempuan,   |                    |               |
|                  |                        | Data Gereja         |                    |               |
|                  |                        | Perempuan, Tempat   |                    |               |
|                  |                        | Pernikahan, Tanggal |                    |               |
|                  |                        | Pernikahan          |                    |               |
| $\overline{2}$ . | Mencoba menyimpan      |                     | Harap lengkapi     | <b>Sukses</b> |
|                  | Data Pengajuan         |                     | form               |               |
|                  | Pernikahan Gerejawi    |                     |                    |               |
|                  | tanpa isi data jemaat  |                     |                    |               |
|                  | laki-laki, data gereja |                     |                    |               |
|                  | laki-laki, data jemaat |                     |                    |               |
|                  | perempuan, data gereja |                     |                    |               |
|                  | perempuan, tempat      |                     |                    |               |
|                  | pernikahan, tanggal    |                     |                    |               |
|                  | pernikahan             |                     |                    |               |
| 3.               | Edit Data Pernikahan   | Data Jemaat Laki-   | Data berhasil      | <b>Sukses</b> |
|                  | Gerejawi (dengan       | laki, Data Gereja   | disimpan           |               |
|                  | syarat status          | Laki-laki, Data     |                    |               |
|                  | konfirmasi=menunggu)   | Jemaat Perempuan,   |                    |               |
|                  |                        | Data Gereja         |                    |               |
|                  |                        | Perempuan, Tempat   |                    |               |
|                  |                        | Pernikahan, Tanggal |                    |               |
|                  |                        | Pernikahan          |                    |               |

Tabel 4.21 Hasil Uji Coba Pengajuan Pernikahan Gerejawi

## V. Uji Coba Pengajuan Sudah Pernikahan Gerejawi

Uji coba ini dilakukan dengan mencoba langsung pada aplikasi PJAG. Simpan dan *Edit* Pengajuan Sudah Pernikahan Gerejawi dapat dilakukan dalam uji coba ini. Hasil uji coba dipaparkan pada Tabel 4.22.

| <b>Test</b>      | Tujuan                 | <b>Input</b>        | <b>Output yang</b> |               |
|------------------|------------------------|---------------------|--------------------|---------------|
| Case ID          |                        |                     | diharapkan         | <b>Status</b> |
| 1.               | Menyimpan Data         | Data Jemaat Laki-   | Data berhasil      | <b>Sukses</b> |
|                  | Sudah Pernikahan       | laki, Data Gereja   | disimpan           |               |
|                  | Gerejawi               | Laki-laki, Data     |                    |               |
|                  |                        | Jemaat Perempuan,   |                    |               |
|                  |                        | Data Gereja         |                    |               |
|                  |                        | Perempuan, Tempat   |                    |               |
|                  |                        | Pernikahan, Tanggal |                    |               |
|                  |                        | Pernikahan, Upload  |                    |               |
|                  |                        | Surat Pernikahan    |                    |               |
|                  |                        | Gerejawi            |                    |               |
| 2.               | Mencoba menyimpan      |                     | Harap lengkapi     | <b>Sukses</b> |
|                  | Data Sudah Pengajuan   |                     | form               |               |
|                  | Pernikahan Gerejawi    |                     |                    |               |
|                  | tanpa isi data jemaat  |                     |                    |               |
|                  | laki-laki, data gereja |                     |                    |               |
|                  | laki-laki, data jemaat |                     |                    |               |
|                  | perempuan, data gereja |                     | BIS                |               |
|                  | perempuan, tempat      |                     |                    |               |
|                  | pernikahan, tanggal    |                     |                    |               |
|                  | pernikahan, upload     |                     |                    |               |
|                  | surat pernikahan       |                     |                    |               |
|                  | gerejawi               |                     |                    |               |
| $\overline{3}$ . | Edit Data Sudah        | Data Jemaat Laki-   | Data berhasil      | <b>Sukses</b> |
|                  | Pernikahan Gerejawi    | laki, Data Gereja   | disimpan           |               |
|                  | (dengan syarat status  | Laki-laki, Data     | BAYA               |               |
|                  | konfirmasi=menunggu)   | Jemaat Perempuan,   |                    |               |
|                  |                        | Data Gereja         |                    |               |
|                  |                        | Perempuan, Tempat   |                    |               |
|                  |                        | Pernikahan, Tanggal |                    |               |
|                  |                        | Pernikahan, Upload  |                    |               |
|                  |                        | Surat Pernikahan    |                    |               |
|                  |                        | Gerejawi            |                    |               |

Tabel 4.22 Hasil Uji Coba Pengajuan Sudah Pernikahan Gerejawi

# W. Uji Coba Transaksi Pengajuan Pernikahan Gerejawi

Uji coba ini dilakukan dengan mencoba langsung pada aplikasi PJAG. Proses penerimaan dan penolakan Transaksi Pengajuan Pernikahan Gerejawi dapat dilakukan dalam uji coba ini. Hasil uji coba dipaparkan pada Tabel 4.23.

| <b>Test</b><br>Case ID | Tujuan              | <b>Input</b>         | <b>Output</b> yang<br>diharapkan | <b>Status</b> |
|------------------------|---------------------|----------------------|----------------------------------|---------------|
| 1.                     | Memproses           | Tekan tombol         | Data berhasil                    | <b>Sukses</b> |
|                        | Penerimaan          | Proses, tekan tombol | diproses dan status              |               |
|                        | Pengajuan           | Terima               | konfirmasi                       |               |
|                        | Pernikahan Gerejawi |                      | berubah dari                     |               |
|                        |                     |                      | "menunggu"                       |               |
|                        |                     |                      | menjadi                          |               |
|                        |                     |                      | "diterima"                       |               |
| 2.                     | Memproses           | Tekan tombol         | Data berhasil                    | <b>Sukses</b> |
|                        | Penolakan Pengajuan | Proses, tekan tombol | diproses dan status              |               |
|                        | Pernikahan Gerejawi | Tolak                | konfirmasi                       |               |
|                        |                     |                      | berubah dari                     |               |
|                        |                     |                      | "menunggu"                       |               |
|                        |                     |                      | menjadi "ditolak"                |               |

Tabel 4.23 Hasil Uji Coba Transaksi Pengajuan Pernikahan Gerejawi

X. Uji Coba Transaksi Sudah Pernikahan Gerejawi

Uji coba ini dilakukan dengan mencoba langsung pada aplikasi PJAG. Proses penerimaan sudah Pernikahan Gerejawi dapat dilakukan dalam uji coba ini. Hasil uji coba dipaparkan pada Tabel 4.24.

Tabel 4.24 Hasil Uji Coba Transaksi Sudah Pernikahan Gerejawi

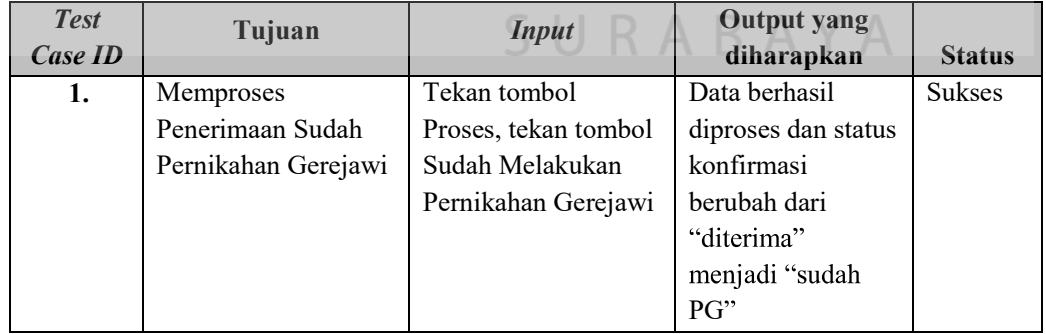

Y. Uji Coba Transaksi Pengajuan Sudah Pernikahan Gerejawi

Uji coba ini dilakukan dengan mencoba langsung pada aplikasi PJAG. Proses penerimaan dan penolakan Transaksi Pengajuan Sudah Pernikahan Gerejawi dapat dilakukan dalam uji coba ini. Hasil uji coba dipaparkan pada Tabel 4.25.

| <b>Test</b><br>Case ID | Tujuan              | <b>Input</b>         | <b>Output</b> yang<br>diharapkan | <b>Status</b> |
|------------------------|---------------------|----------------------|----------------------------------|---------------|
| 1.                     | <b>Memproses</b>    | Tekan tombol         | Data berhasil                    | <b>Sukses</b> |
|                        | Penerimaan          | Proses, tekan tombol | diproses dan status              |               |
|                        | Pengajuan Sudah     | Terima               | konfirmasi                       |               |
|                        | Pernikahan Gerejawi |                      | berubah dari                     |               |
|                        |                     |                      | "menunggu"                       |               |
|                        |                     |                      | menjadi                          |               |
|                        |                     |                      | "diterima"                       |               |
| 2.                     | Memproses           | Tekan tombol         | Data berhasil                    | <b>Sukses</b> |
|                        | Penolakan Pengajuan | Proses, tekan tombol | diproses dan status              |               |
|                        | Sudah Pernikahan    | Tolak                | konfirmasi                       |               |
|                        | Gerejawi            |                      | berubah dari                     |               |
|                        |                     |                      | "menunggu"                       |               |
|                        |                     |                      | menjadi "ditolak"                |               |

Tabel 4.25 Hasil Uji Coba Transaksi Pengajuan Sudah Pernikahan Gerejawi

# Z. Uji Coba Pengajuan Mutasi

Uji coba ini dilakukan dengan mencoba langsung pada aplikasi PJAG. Simpan dan *Edit* Pengajuan Mutasi dapat dilakukan dalam uji coba ini. Hasil uji coba dipaparkan pada Tabel 4.26. **RABAYA** 

## Tabel 4.26 Hasil Uji Coba Pengajuan Mutasi

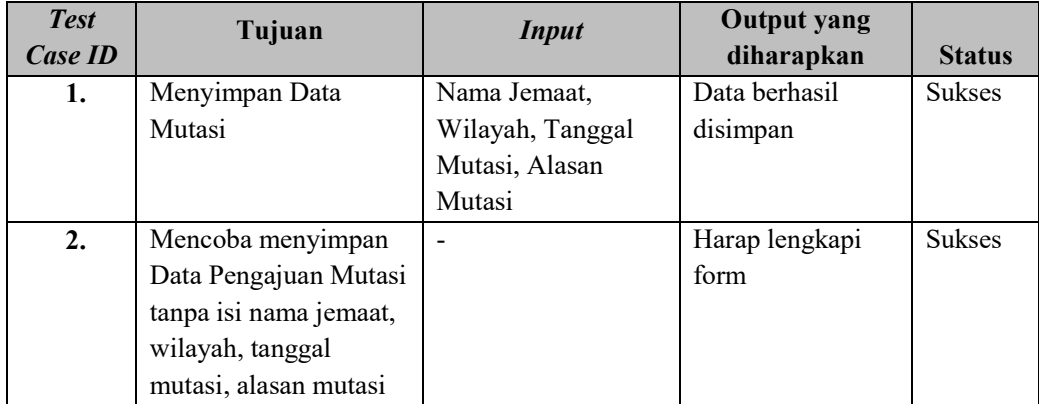

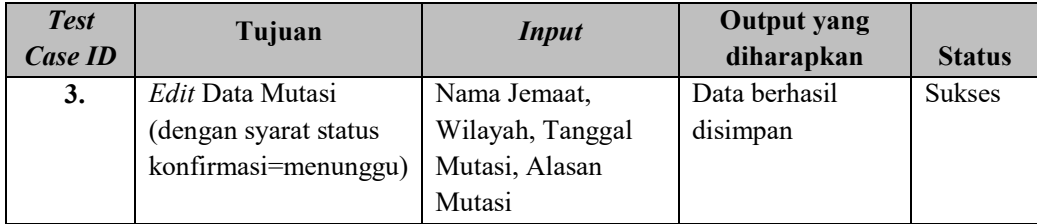

### AA. Uji Coba Transaksi Mutasi

Uji coba ini dilakukan dengan mencoba langsung pada aplikasi PJAG. Proses penerimaan dan penolakan Transaksi Pengajuan Mutasi dapat dilakukan dalam uji coba ini. Hasil uji coba dipaparkan pada Tabel 4.27.

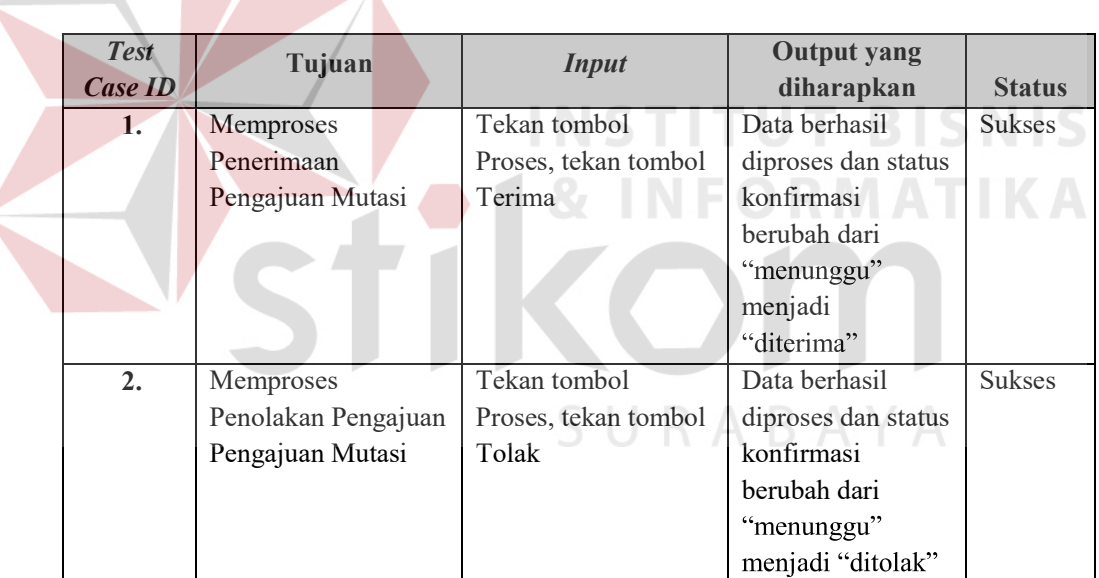

Tabel 4.27 Hasil Uji Coba Transaksi Mutasi

## BB. Uji Coba Transaksi Sudah Mutasi

Uji coba ini dilakukan dengan mencoba langsung pada aplikasi PJAG. Proses penerimaan sudah mutasi dapat dilakukan dalam uji coba ini. Hasil uji coba dipaparkan pada Tabel 4.28.

| <b>Test</b><br>Case <b>ID</b> | Tujuan           | <b>Input</b>         | <b>Output</b> yang<br>diharapkan | <b>Status</b> |
|-------------------------------|------------------|----------------------|----------------------------------|---------------|
| 1.                            | Memproses        | Tekan tombol         | Data berhasil                    | <b>Sukses</b> |
|                               | Penerimaan Sudah | Proses, tekan tombol | diproses dan status              |               |
|                               | Mutasi           | Sudah Melakukan      | konfirmasi                       |               |
|                               |                  | Mutasi               | berubah dari                     |               |
|                               |                  |                      | "diterima"                       |               |
|                               |                  |                      | menjadi "sudah                   |               |
|                               |                  |                      | mutasi"                          |               |

Tabel 4.28 Hasil Uji Coba Transaksi Sudah Mutasi

### CC. Uji Coba Transaksi Pencatatan Kehadiran Ibadah

Uji coba ini dilakukan dengan mencoba langsung pada aplikasi PJAG. Simpan, *edit* pencatatan kehadiran ibadah Jemaat dapat dilakukan dalam uji coba ini. Hasil uji coba dipaparkan pada Tabel 4.29.

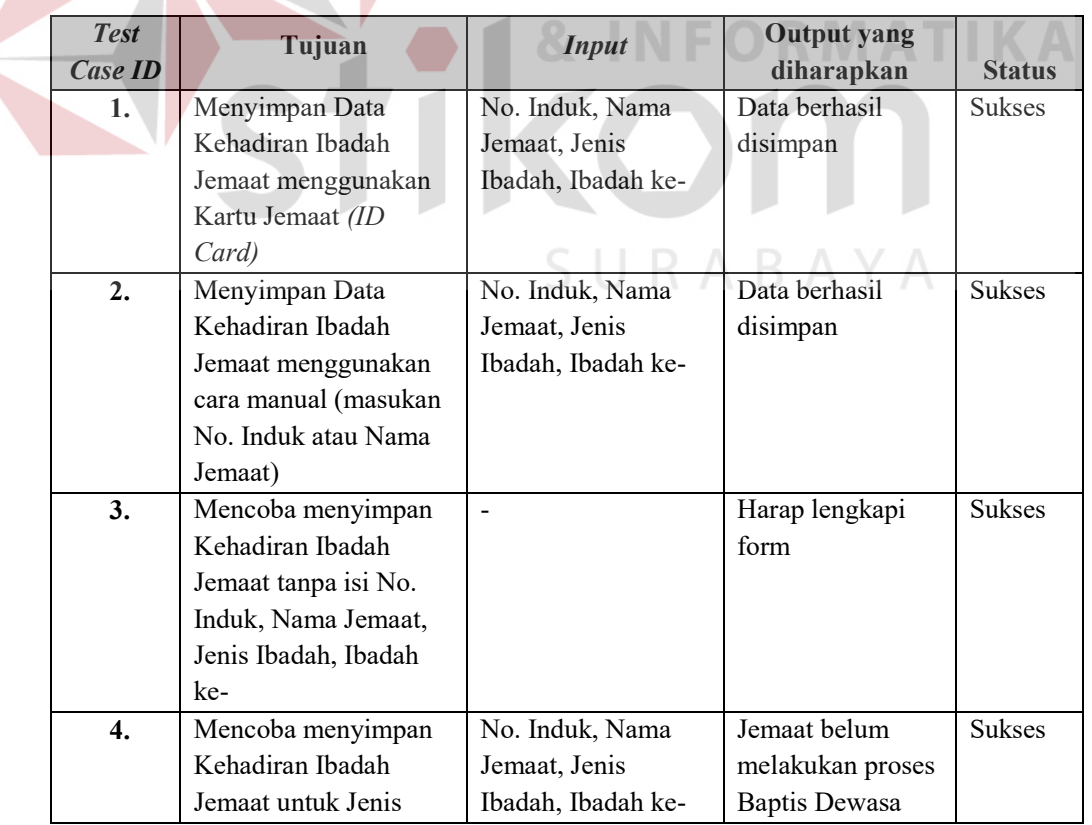

Tabel 4.29 Hasil Uji Coba Transaksi Pencatatan Kehadiran Ibadah

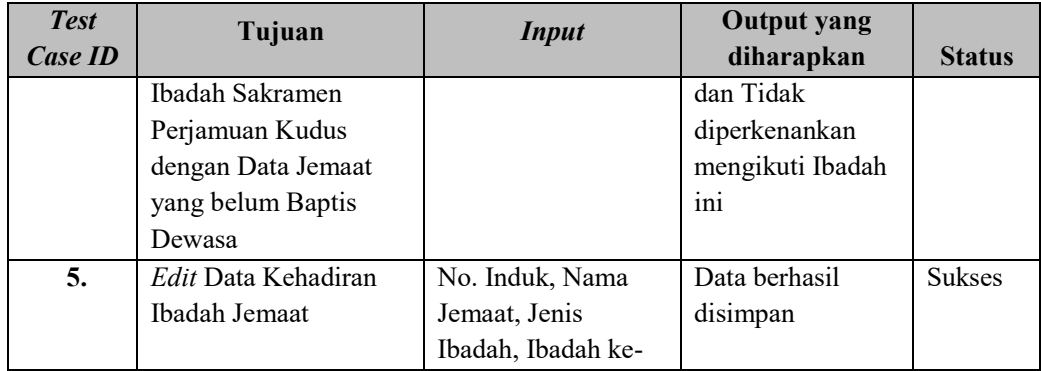

### DD. Uji Coba Pembuatan Kartu Jemaat

Uji coba ini dilakukan dengan mencoba langsung pada aplikasi PJAG. *View* Kartu Jemaat dan cetak Kartu Jemaat (*ID Card*) dapat dilakukan dalam uji coba ini. Hasil uji coba dipaparkan pada Tabel 4.30.

| <b>Test</b><br><b>Case ID</b> | Tujuan                     | <b>Input</b>                                                                      | <b>Output yang</b><br>diharapkan | <b>Status</b> |
|-------------------------------|----------------------------|-----------------------------------------------------------------------------------|----------------------------------|---------------|
| Ъ.                            | <i>View</i> Kartu Jemaat   | -Check dan Tekan<br>Tombol <i>Preview</i>                                         | Sebuah Kartu<br>Jemaat Tampil    | <b>Sukses</b> |
| 2.                            | Multi-View Kartu<br>Jemaat | <i>Multi-check</i> dan<br>Tekan Tombol<br>Preview                                 | Banyak Kartu<br>Jemaat tampil    | <b>Sukses</b> |
| 3.                            | Cetak Kartu Jemaat         | Check atau Multi-<br>Check, Tekan<br>Tombol Preview,<br>Tekan tombol <i>print</i> | Kartu Jemaat                     | <b>Sukses</b> |

Tabel 4.30 Hasil Uji Coba Pembuatan Kartu Jemaat

### EE. Uji Coba Pembuatan Surat Tanda Kewargaan

Uji coba ini dilakukan dengan mencoba langsung pada aplikasi PJAG. *View* dan cetak Surat Tanda Kewargaan dapat dilakukan dalam uji coba ini. Hasil uji coba dipaparkan pada Tabel 4.31.

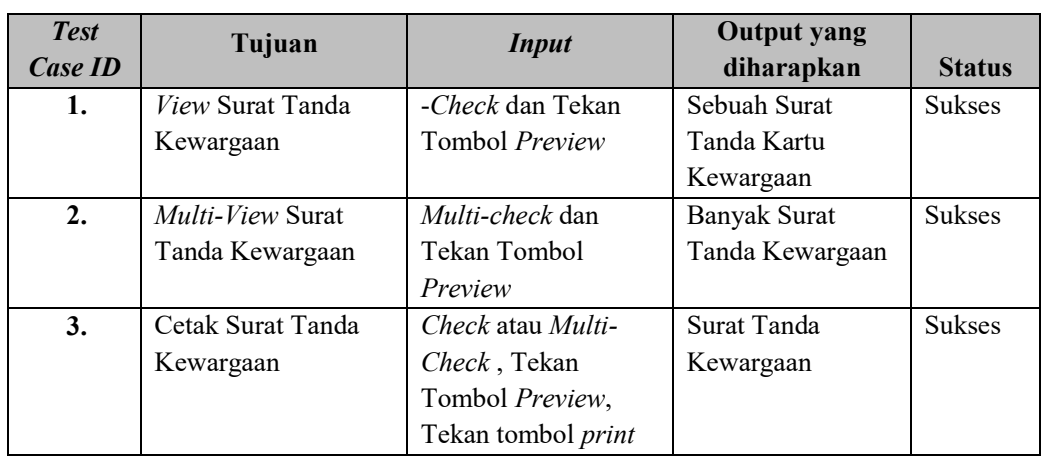

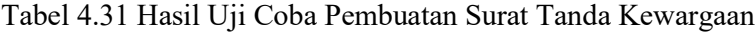

FF. Uji Coba Laporan Daftar Peserta Baptisan Anak

Uji coba ini dilakukan dengan mencoba langsung pada aplikasi PJAG. *View* dan cetak daftar peserta baptisan anak dapat dilakukan dalam uji coba ini. Hasil uji coba dipaparkan pada Tabel 4.32.

Tabel 4.32 Hasil Uji Coba Laporan Daftar Peserta Baptisan Anak

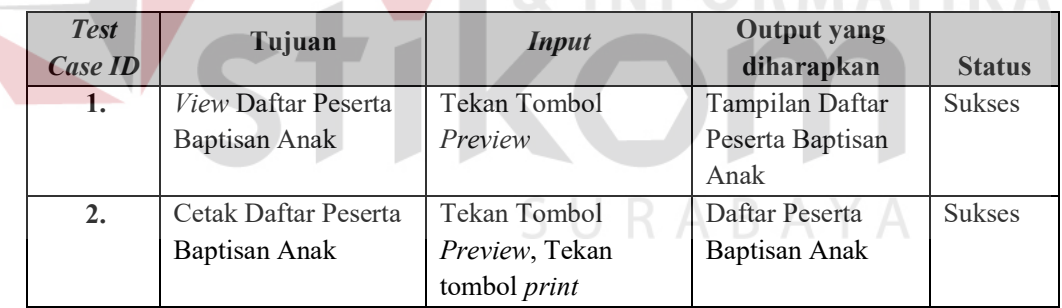

GG. Uji Coba Laporan Daftar Peserta Baptisan Dewasa

Uji coba ini dilakukan dengan mencoba langsung pada aplikasi PJAG. *View* dan cetak daftar peserta baptisan dewasa dapat dilakukan dalam uji coba ini. Hasil uji coba dipaparkan pada Tabel 4.33.

| <b>Test</b><br>Case ID | Tujuan                     | <i>Input</i>   | <b>Output</b> yang<br>diharapkan | <b>Status</b> |
|------------------------|----------------------------|----------------|----------------------------------|---------------|
| 1.                     | <i>View</i> Daftar Peserta | Tekan Tombol   | Tampilan Daftar                  | <b>Sukses</b> |
|                        | Baptisan Dewasa            | Preview        | Peserta Baptisan                 |               |
|                        |                            |                | Dewasa                           |               |
| 2.                     | Cetak Daftar Peserta       | Tekan Tombol   | Daftar Peserta                   | <b>Sukses</b> |
|                        | Baptisan Dewasa            | Preview, Tekan | Baptisan Anak                    |               |
|                        |                            | tombol print   |                                  |               |

Tabel 4.33 Hasil Uji Coba Laporan Daftar Peserta Baptisan Dewasa

### HH. Uji Coba Laporan Daftar Peserta Pernikahan Gerejawi

Uji coba ini dilakukan dengan mencoba langsung pada aplikasi PJAG. *View* dan cetak daftar peserta pernikahan Gerejawi dapat dilakukan dalam uji coba ini. Hasil uji coba dipaparkan pada Tabel 4.34.

| <b>Test</b><br><b>Case ID</b> | Tujuan               | <b>Input</b>   | <b>Output yang</b><br>diharapkan | <b>Status</b> |
|-------------------------------|----------------------|----------------|----------------------------------|---------------|
| 1.                            | View Daftar Peserta  | Tekan Tombol   | Tampilan Daftar                  | <b>Sukses</b> |
|                               | Pernikahan Gerejawi  | Preview        | Peserta Pernikahan               |               |
|                               |                      |                | Gerejawi                         |               |
| 2.                            | Cetak Daftar Peserta | Tekan Tombol   | Daftar Peserta                   | <b>Sukses</b> |
|                               | Pernikahan Gerejawi  | Preview, Tekan | Pernikahan                       |               |
|                               |                      | tombol print   | Gerejawi                         |               |

Tabel 4.34 Hasil Uji Coba Laporan Daftar Peserta Pernikahan Gerejawi

## II. Uji Coba Laporan Mutasi

Uji coba ini dilakukan dengan mencoba langsung pada aplikasi PJAG. Masukan tanggal, *view* dan cetak laporan mutasi dapat dilakukan dalam uji coba ini. Hasil uji coba dipaparkan pada Tabel 4.35.

| <b>Test</b><br>Case ID | Tujuan                     | <i>Input</i>         | <b>Output</b> yang<br>diharapkan | <b>Status</b> |
|------------------------|----------------------------|----------------------|----------------------------------|---------------|
|                        | <i>View</i> Laporan Mutasi | Pilih Tanggal, Tekan | Tampilan Laporan                 | Sukses        |

Tabel 4.35 Hasil Uji Coba Laporan Mutasi

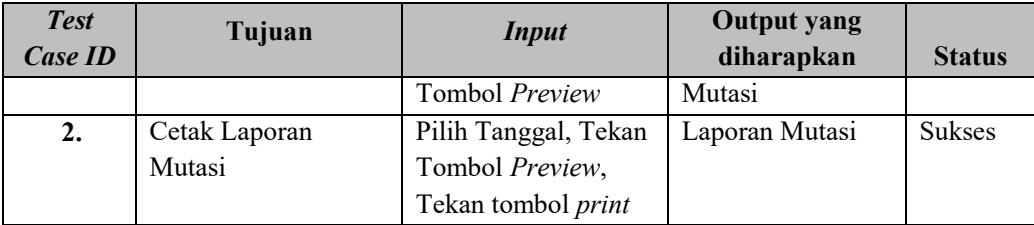

# JJ. Uji Coba Laporan Pendataan Jemaat

 $\leq$ 

Uji coba ini dilakukan dengan mencoba langsung pada aplikasi PJAG. Masukan tanggal, *view* dan cetak laporan pendataan Jemaat dapat dilakukan dalam uji coba ini. Hasil uji coba dipaparkan pada Tabel 4.36.

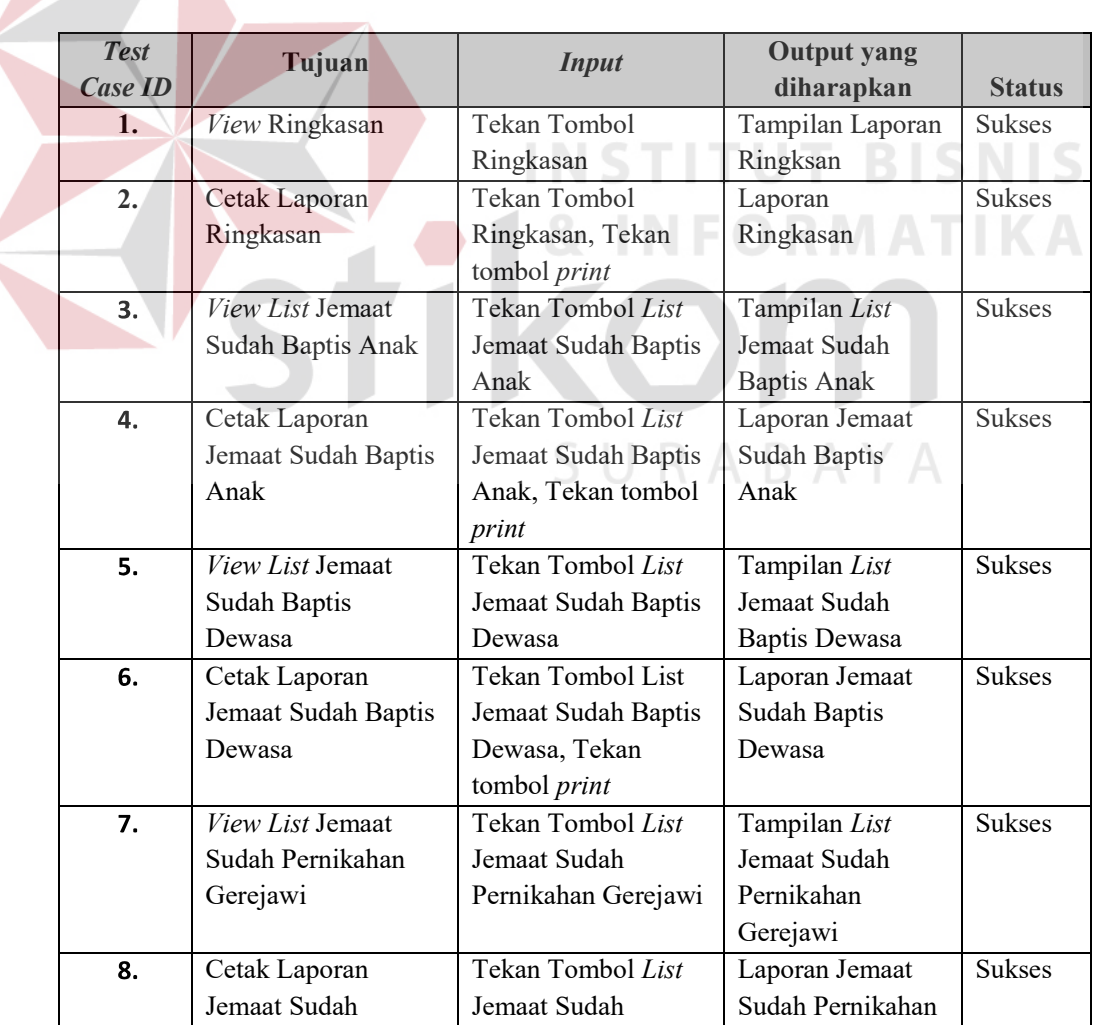

Tabel 4.36 Hasil Uji Coba Laporan Pendataan Jemaat

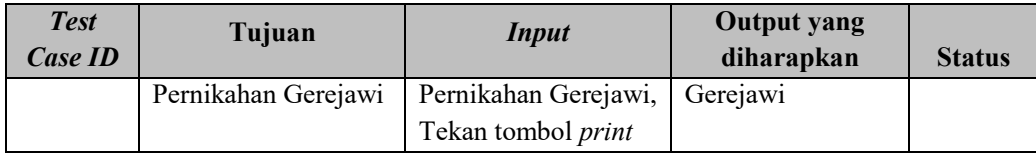

KK. Uji Coba Laporan Kehadiran Jemaat

Uji coba ini dilakukan dengan mencoba langsung pada aplikasi PJAG. Masukan tanggal, *view* dan cetak laporan kehadiran jemaat dapat dilakukan dalam uji coba ini. Hasil uji coba dipaparkan pada Tabel 4.37.

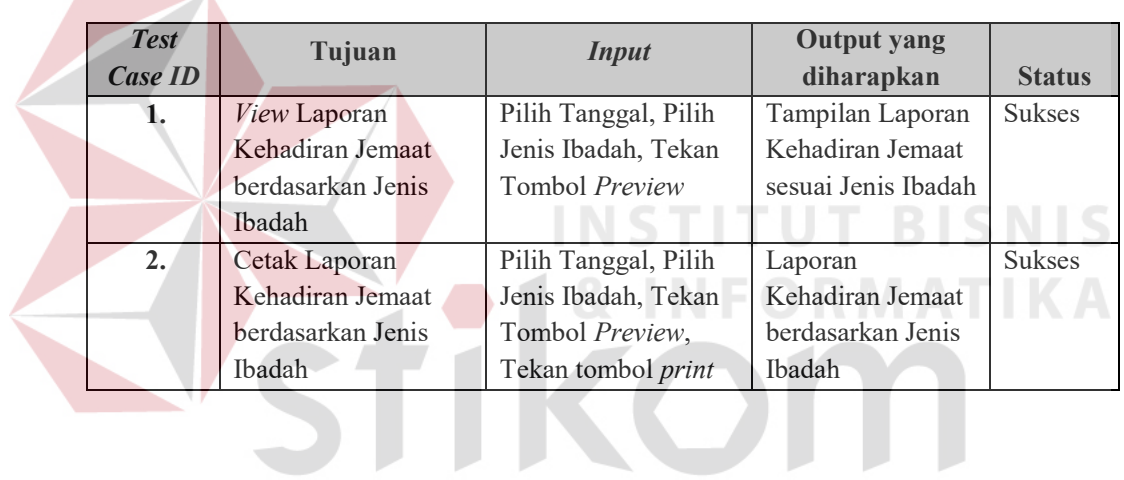

SURABAYA

Tabel 4.37 Hasil Uji Coba Laporan Kehadiran Jemaat